#### **МІНІСТЕРСТВО ОСВІТИ І НАУКИ УКРАЇНИ НАЦІОНАЛЬНИЙ АВІАЦІЙНИЙ УНІВЕРСИТЕТ ФАКУЛЬТЕТ КІБЕРБЕЗПЕКИ, КОМП'ЮТЕРНОЇ ТА ПРОГРАМНОЇ ІНЖЕНЕРІЇ КАФЕДРА КОМП'ЮТЕРИЗОВАНИХ СИСТЕМ УПРАВЛІННЯ**

ДОПУСТИТИ ДО ЗАХИСТУ Завідувач кафедри

Литвиненко О.Є. «\_\_\_\_\_»\_\_\_\_\_\_\_\_\_\_\_\_2021 р.

# **ДИПЛОМНИЙ ПРОЄКТ (ПОЯСНЮВАЛЬНА ЗАПИСКА)**

#### **ЗДОБУВАЧА ОСВІТНЬОГО СТУПЕНЯ «БАКАЛАВР»**

**Тема: «**Прототип тренажера водіїв вантажних автомобілей на основі *Arduino* та *Euro Truck Simulator 2*» .

**Виконавець:** Свірін Я.Р.

**Керівник:** Глазок О.М.

**Нормоконтролер:** Тупота Є.В.

#### **НАЦІОНАЛЬНИЙ АВІАЦІЙНИЙ УНІВЕРСИТЕТ**

Факультет Кібербезпеки, комп'ютерної та програмної інженерії Кафедра комп'ютеризованих систем управління Спеціальність 123 «Комп'ютерна інженерія» (шифр, найменування)

Освітньо-професійна програма «Системне програмування» Форма навчання денна

> ЗАТВЕРДЖУЮ Завідувач кафедри

 Литвиненко О.Є. «<u> $\qquad \qquad \rightarrow$  2021 р</u>.

#### **ЗАВДАННЯ на виконання дипломної роботи (проєкту)** Свіріну Ярославу Романовичу

(прізвище, ім'я, по батькові випускника в родовому відмінку)

1. Тема дипломної роботи (проекту) «Прототип тренажера водіїв вантажних автомобілей на основі *Arduino* та *Euro Truck Simulator 2*» .

затверджена наказом ректора від « 04 » лютого 2021 р. № 135/ст.

2. Термін виконання роботи (проєкту): з 17 травня 2021 р. по 20 червня 2021 р.

3. Вихідні дані до роботи (проєкту): програмна та технічна документація до

*ATMega2560*, *ATMega32U4, SCSSDK,* редактор коду *Visual Studio Code* .

4. Зміст пояснювальної записки:

1) Аналіз тенденцій розвитку і використання автомобільних тренажерів;

2) Проектування апаратно-програмного комплексу для навчання водіїв вантажних автомобілів; .

3) Реалізація апаратно-програмного комплексу для навчання водіїв вантажних автомобілів. .

5. Перелік обов'язкового графічного (ілюстративного) матеріалу:

1) Модуль панелі приладів. Принципова схема;

2) Модуль керування вантажівкою. Принципова схема;

3) Програмний модуль. Діаграма прецедентів;

4) Програмний модуль. Діаграма послідовностей.

# 6. Календарний план-графік

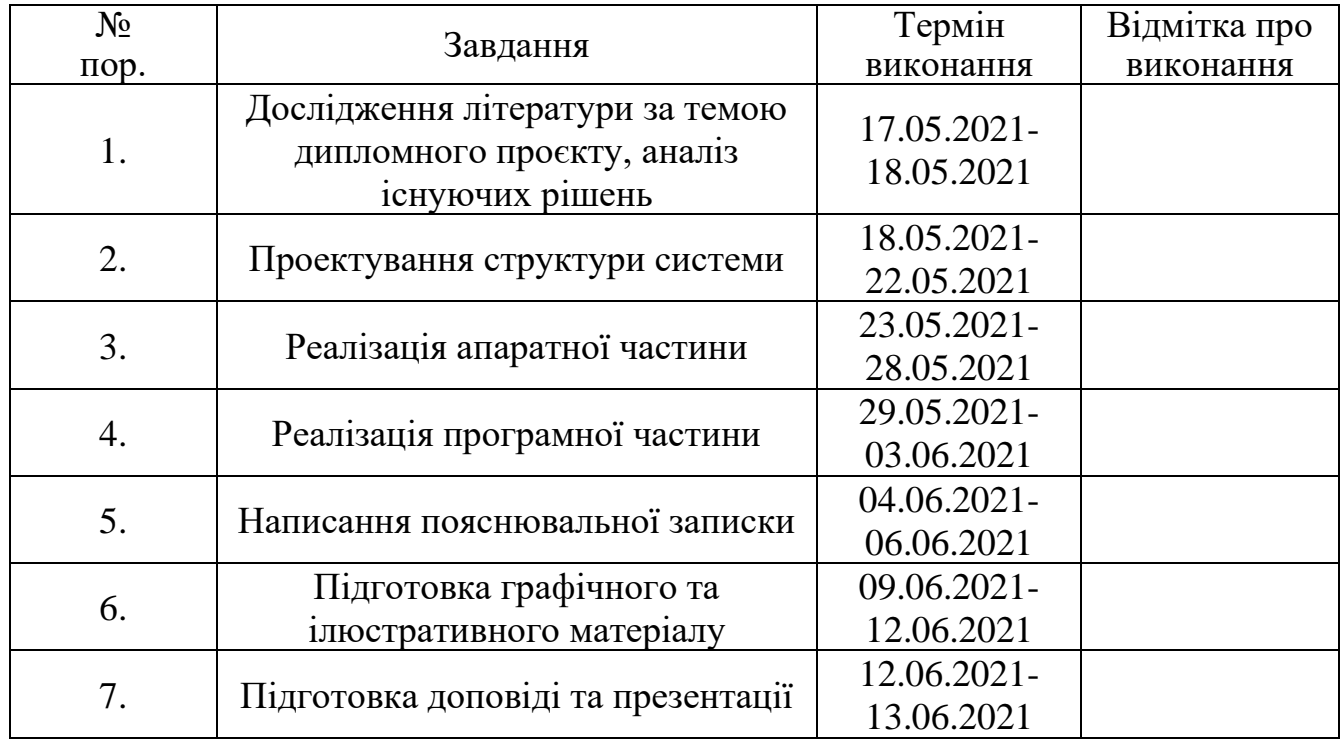

7. Дата видачі завдання: «<u>17 » травня 2021</u> р.

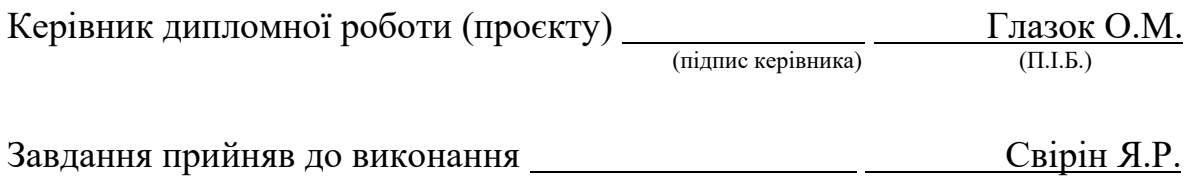

#### **РЕФЕРАТ**

Пояснювальна записка до дипломного проекту «Прототип тренажера водіїв вантажних автомобілей на основі Arduino та Euro Truck Simulator 2»: 62 сторінки, 22 рисунки, 15 літературних джерел, 7 таблиць, 1 додаток.

МІКРОКОНТРОЛЕР, ПЛАТФОРМА *ARDUINO*, ТРЕНАЖЕР ВОДІЇВ, *ATMEGA2560*, *ATMEGA32U4, EURO TRUCK SIMULATOR 2*.

**Об'єкт дипломного проектування** – устаткування для навчання кандидатів у водії.

**Предмет дипломного проектування** – прототип тренажера водіїв вантажних автомобілей на основі Arduino та Euro Truck Simulator 2.

**Мета дипломного проектування** – тренажер водіїв вантажних автомобілів.

**Результати** дипломного проектування рекомендується використовувати для опанування базових навичок з керування вантажними автомобілями без причепа та з причепом.

**Практична цінність роботи** полягає в тому, що кандидати у водії будуть опановувати базові навички управління автомобілем на тренажерах, а не справжніх авто, що сприяє збільшенню рівня безпеки на дорогах.

**Прогнозні припущення щодо подальшого розвитку роботи** – створення механічної коробки передач, що включатиме в себе ділитель і демультиплікатор, і динамічної платформи для імітації руху автомобіля.

### **ЗМІСТ**

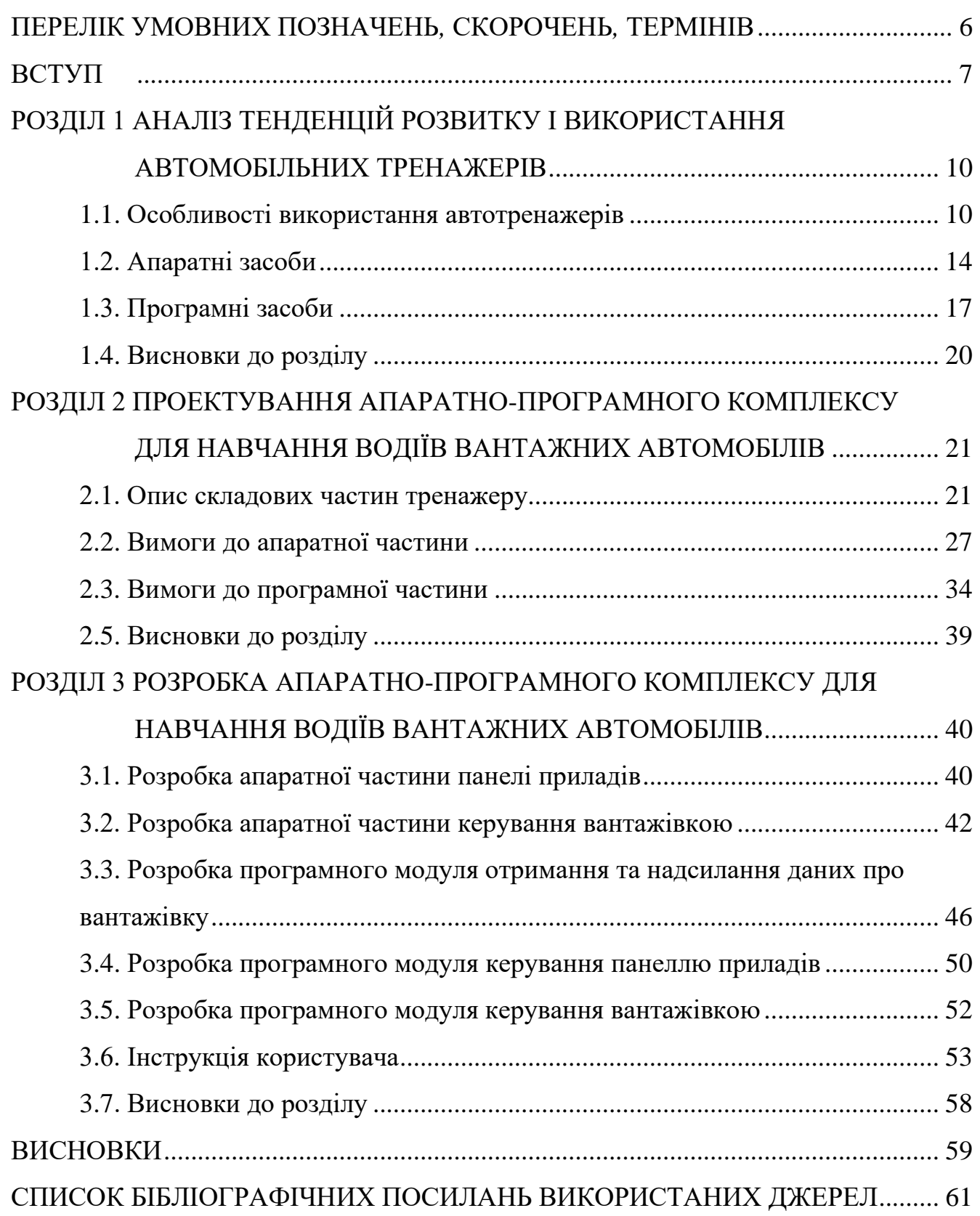

# <span id="page-5-0"></span>**ПЕРЕЛІК УМОВНИХ ПОЗНАЧЕНЬ***,* **СКОРОЧЕНЬ***,* **ТЕРМІНІВ**

ТЗ– транспортний засіб

 *HID* – *Human Interface Device*

**ВСТУП**

<span id="page-6-0"></span>Вантажні автоперевезення стали невід'ємною частиною сучасного народного господарства. У зв'язку з цим необхідно готувати нових спеціалістів, які будуть керувати вантажними автомобілями. Однією з найбільших проблем при підготовці кадрів для керування вантажівками є відсутність сучасних тренажерів для практичних занять. Особливу увагу слід приділяти майбутнім спеціалістам, що керуватимуть вантажівками з причепом, оскільки такі автомобілі більш габаритні, причеп не повторює траєкторію тягача, винос задньої частини автопоїзда може зачепити іншого учасника дорожнього руху і т.д. Особливо якщо мова іде про підготовку водіїв до керування в екстремальних умовах, стає зрозумілим, що садити курсанта одразу за кермо не можна! Тому тренажери для водіїв все ще актуальні і необхідні для навчання майбутніх спеціалістів. Більше того, в ряді країн світу актуальною є проблема недостатнього рівня професійних навичок викладацького та інструкторського складу центрів навчання водіїв [1]. Тож відповідні тренажери могли б прислужитися і для підтримки професійних умінь та навичок цієї категорії працівників.

У розвинутих країнах починають інтегрувати у автомобілі автопілоти, що використовують штучний інтелект та комп'ютерний зір, проте є численні випадки, у яких автопілот на вантажівці не в змозі виконувати своїх функцій. Наведемо приклади. На півночі Канади (наприклад адміністративний округ Інувік) до деяких населених пунктів можливо доїхати лише взимку, коли озера замерзають. Спеціальні автомобілі розчищують лід та будують льодову дорогу на поверхні озера, по якій автомобільні велетні доставляють вантажі. При цьому часто виникають погодні умови, при яких видимість падає ледь не до нуля, а льодова дорога зливається зі снігом. Засоби, що використовують комп'ютерний зір, з керуванням в таких умовах не справляються.

Крім того водії ризикують потрапити під воду і втопити свій вантаж, бо при невдалому керуванні цілісність льоду буде порушена. Для того, щоб цього не

сталось, необхідно дотримуватись низки правил – не перевищувати швидкість, правильно розподіляти вагу вантажу, дотримуватись дистанції до наступного автомобіля тощо. Оскільки лід під вантажівкою прогинається, то на поверхні води з'являється хвиля, яка легко проломить лід перед авто, якщо не дотримуватись швидкісного режиму. Якщо не дотримуватись дистанції, то хвилі від двох вантажівок зустрінуться і також проломлять лід. Таких факторів безліч. Інший приклад – дороги Австралії, де під час сезону дощів необхідно мати неабияке вміння для того, щоб не застрягнути при переїзді чергової річки, коли найближчий населений пункт знаходиться в сотнях кілометрів.

Таким чином, є актуальною задачею розробка сучасних комп'ютеризованих тренажерів для водіїв вантажних автомобілів, що і є предметом розгляду у даній роботі.

Автотренажери дають можливість моделювати ряд складових діяльності водія [2]:

1. вплив на органи управління автомобіля (руховий компонент);

2. візуальне сприйняття середовища руху (зоровий компонент);

3. сприйняття звукового середовища – звуки мотора і інших частин автомобіля, звукові сигнали та інші звуки, що створюються іншими учасниками дорожнього руху (слуховий компонент).

Завдяки використанню тренажера водій може, зокрема, тренувати:

1. візуально-рухову координацію дій в процесі виконання різних типів переміщень автомобіля;

2. здатність виконувати оцінку і прогнозування дорожньо-транспортних ситуацій;

3. прийняття рішень в масштабі реального часу дорожнього руху, вибір відповідних впливів на органи управління автомобілем;

4. організацію уваги, відповідну до структури водійських дій.

Впровадження сучасних тренажерів в програму підготовки водіїв дозволяє перевірити, оцінити та покращити водійські вміння людей, для чого вже розроблено ряд методик [3, 4].

Сучасний стан сфери підготовки водіїв характеризується як нестандартизований та нечіткий. Результат проведенего аналізу існуючих наукових робіт показує, що у авторів-науковців дуже різниться бачення тренажеру для майбутніх водіїв. По-перше, відсутнє розмежування підготовки армійських водіїв, водіїв вантажних автомобілів та водіїв легкових автомобілів. По-друге, в залежності від кінцевої аудиторії програмно-апаратного комплексу, залежать і компоненти системи, і, як наслідок, її вартість та час побудови. Нарешті, жоден з авторів не задумується про габарити тренажеру, що є надзвичайно важливим, оскільки більшіть автошкіл не мають змоги забезпечити досить велику площу для розміщення достатньої кількості автомобільних тренажерів.

Виходячи з описаних вище проблем, було прийнято рішення створити прототип тренажера для водіїв вантажних автомобілів, достатнього для початкової підготовки кандидатів у водії, компактного по розмірам для того, щоб автошколи мали змогу розмістити в одному не великому приміщенні достатню кількість тренажерів для навчання всієї групи учнів одночасно. Цим рішенням визначаються мета, завдання і зміст дипломного проектування.

Об'єкт дипломного проектування – устаткування для навчання кандидатів у водії.

Предмет дипломного проектування – прототип тренажера водіїв вантажних автомобілей на основі Arduino та Euro Truck Simulator 2.

Мета дипломної роботи – тренажер водіїв вантажних автомобілів.

Метод проектування – розробка принципових схем апаратної частини, написання коду, відладка, тестування.

Практична цінність роботи полягає в тому, що кандидати у водії будуть опановувати базові навички управління автомобілем на тренажерах, а не справжніх авто, що сприяє збільшенню рівня безпеки на дорогах.

Прогнозні припущення щодо подальшого розвитку роботи – створення механічної коробки передач, що включатиме в себе ділитель демультиплікатор, і динамічної платформи для імітації руху автомобіля.

#### **РОЗДІЛ 1**

# <span id="page-9-0"></span>**АНАЛІЗ ТЕНДЕНЦІЙ РОЗВИТКУ І ВИКОРИСТАННЯ АВТОМОБІЛЬНИХ ТРЕНАЖЕРІВ**

#### <span id="page-9-1"></span>**1.1. Особливості використання автотренажерів**

До появи сучасних автотренажерів, змінилося не одне покоління даних навчальних систем. Виходячи з розвитку комп'ютерної та електротехніки, можна розділити розвиток автотренажерів на 3 покоління: лампова електроніка (1973 – 1980 р.р.), інтегральні схеми (1980 – 1992 р.р.) та стрімкий розвиток комп'ютерної техніки (1992 р. – сьогодення).

Перше покоління – лампова електроніка. До даного покоління входять кінопроекційні та статичні тренажери. Статичні тренажери дозволяють кандидату у водії вивчити початковий алгоритм дій при керуванні транспортним засобом. Однією зі складових такого типу навчальної системи є табличка з інструкцією для учня. Таким чином, водій зчитує інструкцію та виконує потрібний алгоритм дій. При цьому, прилади змінюють свій стан після взаємодії з органами керування тренажера тому, що ці складові з'єднані між собою безпосередньо – наприклад педаль акселератора з'єднана з віссю тахометра і т.д. Однак, оскільки в статичних тренажерах відсутня будь-яка можливість візуального сприйняття руху, то водій може лише зазубрити певну послідовність дій, що буде теоретичною підготовкою без практики – водій не буде повністю готовим до практичного використання отриманих навичок через те, що статичний тренажер передбачає лише ідеальні умови водіння. Приклад статичного тренажера зображено на рис. 1.1.

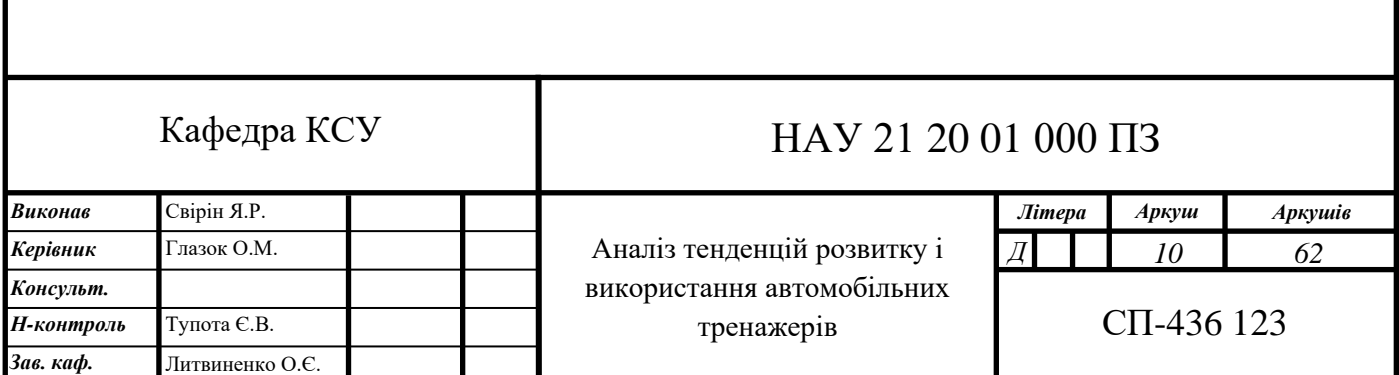

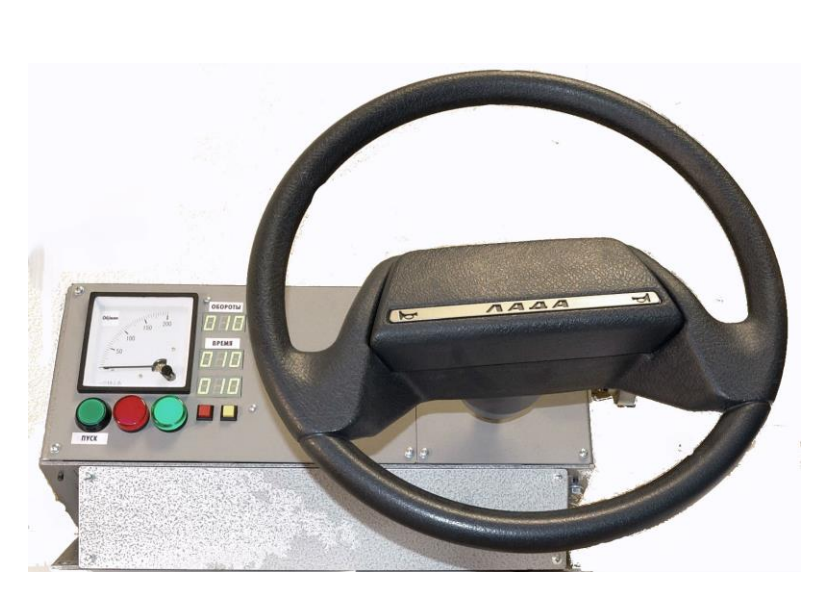

Рис. 1.1. Статичний автотренажер

Іншим типом тренажера першого покоління є так звані кінопроекційні тренажери. Їх особливість полягає у використанні кіноплівки в процесі навчання. Швидкість перемотування кіноплівки імітує швидкість транспортного засобу – таким чином, впливаючи на органи керування, учень змінював поточний стан двигуна, трансмісії та інших елементів транспортного засобу, що змінювало поточну швидкість перемотування. В динамічних кінопроекційних тренажерах вперше було застосовано електрогідравлічні приводи, які дозволяли змінювати положення тренажеру в просторі. Однак, оскільки маршрут тренування завчасно записано на кіноплівку, то повертати транспортний засіб в будь-яку сторону учень не мав можливості. Приклад кінопроекційного автотренажеру, а саме танкового тренажеру, зображено на рис. 1.2.

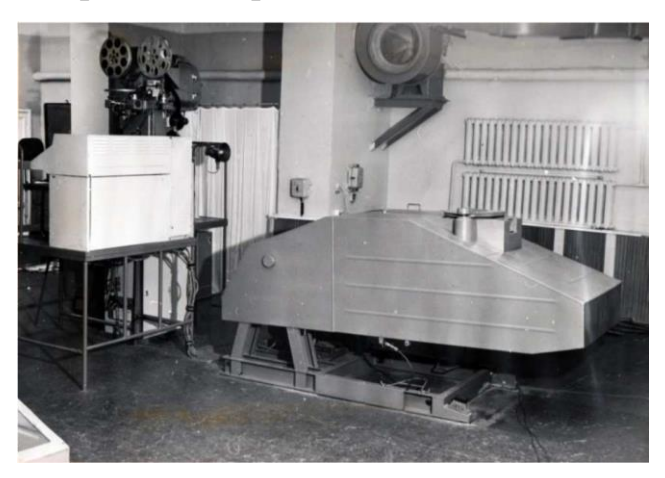

Рис. 1.2. Кінопроекційний танковий тренажер

Друге покоління – інтегральні схеми. Найбільш яскравим представником даного покоління є телевізійні автотренажери, конструкція яких складається з двох частин – макет траси, по якому рухається камера на самохідному шасі, та кабіни автомобіля. Остання містить в собі необхідні для керування транспортним засобом елементи та екран, на який виводиться зображення з камери. [5]

Шасі камери складається з направляючих, по яких вона може рухатись як горизонтально, так і вертикально. Макет ландшафту освітлюється освітлювальною системою. Зображення з камери передається на кінопроектор, з якого потрапляє на екран. Ці складові (камера, освітлювальна система та проектор з екраном) утворюють систему телевізійної візуалізації, що покриває собою зоровий компонент діяльності водія.

Тренування слухової складової забезпечується плівкою, на яку записано всі потрібні звуки та шуми: робота двигуна, тертя шин о дорогу, рух зустрічних автомобілів і т.д. Це дозволяє майбутньому водію звикнути до шумового забруднення на дорогах при керуванні транспортним засобом.

Управління камерою по макету ландшафту здійснюється з кабіни автомобіля, де кандидат у водії, змінюючи положення педалі акселератора, гальма та керуючи трансмісією змінює швидкість руху камери та її напрямок. Як правило, елементи управління автомобілем з'єднані з обчислювальним пристроєм, який оброблює вхідні сигнали від водія та керує як камерою, так і кабіною водія. Вже знайомі з попереднього покоління тренажерів електрогідравлічні приводи дозволяли обертати кабіну тренажеру по горизонталі та вертикалі для імітації руху авто по нерівностям дороги.

Іншою архітектурою телевізійних тренажерів є та, при якій відсутній центральний обчислювальний пристрій. В таких тренажерах педалі акселератора та гальма з'єднана з керуючим реостатом, що змінює швидкість руху камери. Рульова колонка підключена до редукторів та двигунів, що керують напрямком руху камери. Зображення з камери передавалось по дроту на кінопроектор. Даний вид тренажерів надзвичайно складний у своїй конструкції та дорогий, що стало причиною дуже малої популярності цих навчальних інструментів.

Третє та поточне покоління – стрімкий розвиток комп'ютерної техніки. Технічні характеристики ЕОМ відкрили для тренажерів нові можливості – починаючи від повної генерації маршрутів навчання до керування всім тренажером з одного обчислювального пристрою та моніторингу стану навчального процесу з дисплеїв для інструкторів.

Перш за все, третє покоління автотренажерів стало більш універсальним та модульним. Призначення сучасного тренажеру визначається лише інтер'єром кабіни, а такі складові як елементи керування, дисплеї для виведення зорової інформації, динаміки для відтворення звуку, сидіння водія можуть бути однаковими для більшості сучасних автотренажерів. Крім того, кількість комп'ютерної периферії та її інтерфейси підключення дозволяють в легкий спосіб підключити до тренажера нові елементи – наприклад, механічну коробку передач через *USB* інтерфейс. ЕОМ відразу знає яким чином працювати з подібними аксесуарами, оскільки вони підключаються як *USB HID* пристрої, для яких існують універсальні драйвери.

Тренажери поточного покоління привнесли в дану сферу генерацію ландшафту. Відтепер не потрібно будувати макетів доріг, записувати їх на плівки, тощо – достатньо запустити симулятор, карту якого обчислювальний пристрій буде відмальовувати самостійно. Це дозволяє якнайшвидше створювати нові маршрути доріг або навіть застосувати алгоритми випадкової генерації ландшафту для імітації екстремальних умов водіння.

Крім того, програмне забезпечення може генерувати звукові ефекти – достатньо записати невеликі по тривалості доріжки, що слугуватимуть вхідними даними для генератора звукового супроводу.

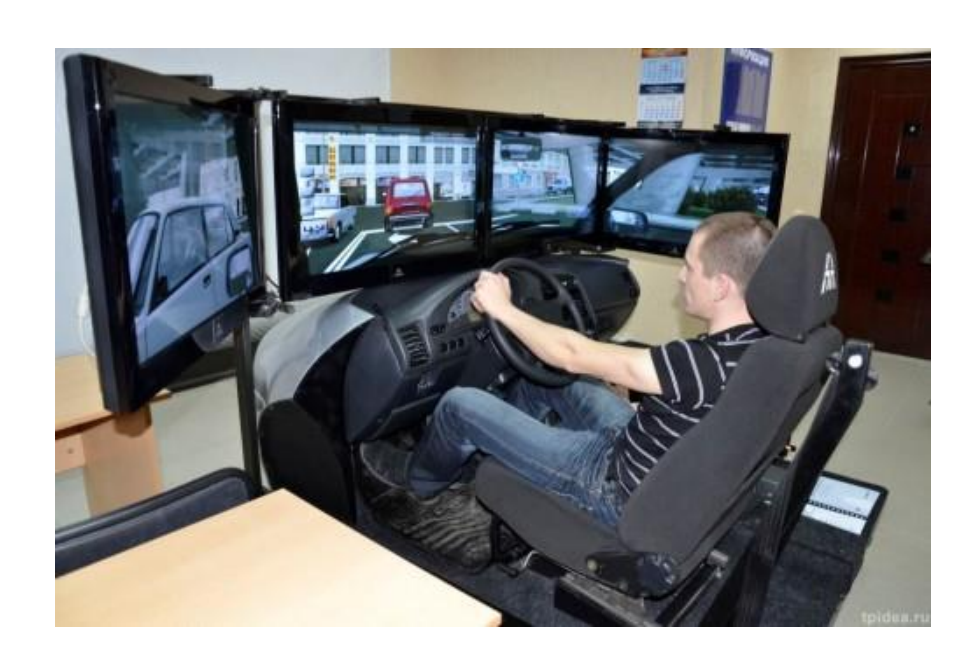

Рис. 1.3. Сучасний автотренажер

#### <span id="page-13-0"></span>**1.2. Апаратні засоби**

Для підготовки водіїв різних категорій - від «легкової» категорії «В» до водіїв військової техніки – слід використовувати автомобільні тренажери різної комплектації. Апаратне забезпечення автотренажеру визначається навичками, які необхідно розвивати кандидату у водії, і ці навички залежать від категорії водійського посвідчення, яку бажає отримати учень. Крім того, від комплектації залежить не тільки вартість виробу, а й габарити, тому правильне конфігурування автомобільного тренажеру дозволить зекономити гроші та площу автошколам. Таким чином, перед визначенням комплектації системи навчання слід зрозуміти, які навички необхідно розвивати учням.

Першим елементом кожного автомобільного тренажеру буде обчислювальний пристрій. Від ЕОМ вимагається наявність потрібних інтерфейсів підключення комп'ютерної периферії та елементів навчальної системи – *USB* порти, послідовний порт, *VGA, HDMI,* в деяких випадках дисковод. *USB*-порти необхідні для підключення клавіатури, миші, деяких елементів тренажеру. Послідовний порт – старий стандарт для підключення найрізноманітніших аксесуарів, однак для програмістів та розробників периферії цей роз'єм

залишається найпростішим з точки зору написання драйверів, тому на сьогоднішній день все ще можна зустріти електронні прилади з цим інтерфейсом підключення. *VGA, HDMI* необхідні для підключення до комп'ютера моніторів, їх повинно бути декілька, оскільки в більшості автотренажерів використовується не один монітор – один та більше моніторів для учня, один для інструктора.

Крім вищеописаних інтерфейсів, ЕОМ повинна мати необхідні характеристики для підтримки роботи всієї навчальної системи. В найпростішому випадку, робота тренажера включає в себе запущений симулятор та менеджмент елементів керування автомобілем та панеллю приладів. В тренажерах для військових водіїв може бути присутня динамічна платформа на електрогідравлічних приводах, якою також керує обчислювальний пристрій. При цьому, ЕОМ повинна мати достатню кількість ядер для одночасної обробки всіх даних. Нарешті, відеокарта комп'ютера повинна підтримувати роботу декількох моніторів одночасно.

Наступний елемент автотренажера, що буде спільним для всіх категорій водіїв - це монітор. Перш за все, монітор необхідний для імітації візуальної інформації. Найкращим вибором буде панорамний монітор з кутом огляду близько 150-180 градусів, що дозволить зімітувати лобове скло справжнього авто. Панорамний монітор можна замінити трьома звичайними дисплеями. У випадку легкового автотренажера, можна поставити один монітор з кутом огляду близько 30-40 градусів, однак цього не рекомендується. Окрім моніторів можна використовувати також *VR* окуляри, що дозволить використовувати технологію віртуальної реальності, однак в такому випадку учень не буде бачити перед собою елементів керування автомобілем. Як наслідок, реакція студента буде надзвичайно повільною, що лише заважатиме навчальному процесу.

Елементи керування автомобілем необхідні для кожного автомобільного тренажера – рульове колесо, педаль акселератора, педаль гальма, кнопки включення покажчиків повороту – це мінімальний набір, який повинен стояти всюди. В залежності від типу транспортного засобу, яким буде керувати майбутній водій, цей набір може розширюватись. Таким чином, якщо кандидата у

водії готують для керування авто з механічною коробкою передач, то до елементів керування додаються педаль зчеплення, коробка передач.

У випадку підготовки фахівців для керування вантажним автомобілем, необхідно додатково надати деякі прилади для відображення поточного стану вантажного авто, а саме: бортовий комп'ютер, манометр наддуву турбіни, прилад для відображення тиску в контурах пневматичної гальмівної системи. До елементів керування вантажним автомобілем необхідно додати: гальмо двигуном, кнопка ручного гальма причепа, кнопка ручного гальма тягача, панель керування положенням п'ятого колеса тягача, тумблер блокування диференціалу, тумблер міжосьового блокування, тумблер міжколісного блокування. Крім того, якщо вантажний автомобіль на механічній коробці передач, то до звичної ручки коробки переключення передач необхідно додати демультиплікатор та ділитель. Демультиплікатор – це механізм, що збільшує крутний момент. Тобто вантажівка їздить повільніше, однак кількість оборотів двигуна збільшується. Демультиплікатор використовується у випадках, коли звичайних передач недостатньо, наприклад при затяжному підйомі в гору з досить важким вантажом. В свою чергу ділитель дозволяє використовувати підвищені передачі – кількість оборотів двигуна зменшується, швидкість збільшується. Ділитель, як стає зрозуміло з назви, ділить кожну передачу на дві – підвищену та знижену. Це необхідно для економії пального під час їзди на трасі.

Для підготовки водіїв військової техніки необхідно створювати тренажер, який додатково забезпечить наступні пункти:

1. Імітація руху транспортного засобу згідно рельєфу місцевості та характеристик підвіски ТЗ.

2. Імітацію звуку пострілів та двигуна.

3. Імітацію типових несправностей.

Для вирішення другого та третього пунктів слід створити необхідне програмне забезпечення. Однак для імітації руху транспортного засобу згідно рельєфу місцевосці та характеристик підвіски необхідно використовувати

динамічну платформу, яка рухається за допомогою електрогідравлічних приводів.

#### <span id="page-16-0"></span>**1.3. Програмні засоби**

Загалом, з технічної точки зору більшість автотренажерів дуже схожі – кожен має один та більше моніторів, комп'ютер, управління рульовим колесом, педалі, можливо коробку передач. Основною відмінністю між навчальними системами різних виробників є програмне забезпечення для управління елементами керування тренажеру та симулятори. Ринок ПЗ для автотренажерів невеликий і по функціональності всі продукти цього ринку можна поділити на наступні групи: універсальні та спеціалізовані автомобільні симулятори. При цьому, продукти з кожної групи засновані на точному моделюванні реального авто, що є обов'язковою рисою кожного ПЗ для тренажерів. Розглянемо найбільш популярні позиції з програмних засобів навчальних комплексів для майбутніх водіїв.

*City Car Driving*. Розробкою даного симулятора займається компанія *Forward Development Ltd*, яка також створює інше спеціалізоване ПЗ для автомобільних симуляторів. Даний симулятор надає учню 2 види активностей – вільна їзда та кар'єра. В режимі вільної їзди гравець має можливість їздити по місту без будь-яких завдань – головне дотримуватись правил дорожнього руху! Учень може обрати автомобіль, налаштувати погодні умови, кількість авто в трафіку тощо. Режим кар'єри представляє собою поетапне проходження занять в автошколі – на початку учень проходить навчання симулятору, потім його вчать ПДД та керуванню авто. Слід зазначити, що *Forward Development* слідкують за змінами в правилах дорожнього руху і оновлюють їх в даному ПЗ. Крім того, розробники додали до даного симулятору скрипти, що генерують аварійні ситуації на дорогах у випадковий момент, що дозволить кандидату у водії напрацювати певні навички з реагування в подібних ситуаціях та покращити швидкість реакції. Крім того, випадкові екстремальні ситуації дозволять не

розгубитися та навчать чіткому алгоритму дій, яких майбутній водій буде виконувати автоматично, не задумуючись.

*Euro Truck Simulator 2* – симулятор водія вантажівки, створений компанією *SCS Software* на базі модифікованого ігрового двигуна *Prism3D*, який слугував основою першої частини *Euro Truck Simulator* та аркади *18 Wheels of Steel.* Крім надзвичайно пропрацьованої фізики авто, даний симулятор підтримує надзвичайну кількість ігрових маніпуляторів – від коробок передач та рулів до датчиків повороту голови *TrackIR.*

Говорячи про штучний інтелект водіїв трафіку, слід зазначити, що розробники намагались створити максимально приближений до реальних водіїв *AI.* По-перше, місцеві водії дотримуються всіх ПДД. По-друге, штучний інтелект не обмежений лише правилами дорожнього руху і може застосувати деякі прийоми реальних європейських водіїв. Як приклад, можна навести наступну ситуацію: водій легкового авто вночі намагається обігнати вантажівку. Перед початком маневру, штучний інтелект спочатку подасть світловий сигнал фарами дального світла і тільки потім почне виконувати маневр. Інша ситуація – кандидат у водії виїжджає з другорядної дороги на головну, при цьому по головній дорозі їде штучний інтелект. Іноді *AI* може зупинитись, подати світловий сигнал та пропустити учня. Більш того, *Euro Truck Simulator 2* підтримує генерацію аварійних ситуацій – від небезпечного обгону до пожежі цистерни з паливом!

В реальному житті дороги не ідеальні і часто можна побачити їх ремонт чи будівництво нових трас. Розробники з *SCS Software* також це помітили і додали в свій симулятор не тільки постійні дорожні знаки, а й тимчасові, що стоять на ділянках ремонту. Крім тимчасових дорожніх знаків, на даних ділянках зустрічаються об'їзди, що виводять на смугу зустрічного руху. Швидкісний режим – це момент, якому розробники приділили значну увагу. Як і на реальних вантажівках, віртуальні авто мають технічне обмеження в 90 кілометрів на годину. Звісно, дане обмеження можна відключити в налаштуваннях, однак це буде зовсім нереалістично і цього не рекомендується робити для навчання майбутніх спеціалістів. Максимальна швидкість в містах симулятору обмежена до

50 кілометрів на годину. На ділянках ремонту обмеження становить від 50 до 70 кілометрів на годину. При порушенні швидкісного режиму накладається штраф в 550 євро.

В Європейському Союзі дуже скрупульозно відносяться до режиму праці та відпочинку водіїв, тому у кандидата у водії необхідно виробити певні навички з роботи в подібному режимі. По європейським нормам, водій повинен проводити за кермом максимально 8-11 годин, після чого повинен обов'язково відпочити 8 годин. *Euro Truck Simulator 2* якраз має симуляцію втоми, що змушує учня обов'язково зупинятись на відпочинок після певної кількості годин праці. У випадку, якщо цього не зробити, то віртуальний водій почне засинати – на початку буде позіхати, потім закривати очі. При цьому, кандидат у водії втрачає можливість керувати вантажним автомобілем, що може призвести до значної аварії. Загалом, *ETS2* надзвичайно реалістичний, красивий та дуже приємний симулятор.

*Автосимулятор 3D Інструктор.* Даний симулятор було створено відповідно до документу «Примерная программа подготовки водителей транспортных средств категории *В*, *C* и *D*», що означає вихід оновлень з кожним доповненням даного документу. Дане ПЗ зроблено на основі фізичного двигуна, який опрацьовує математичну модель двигуна для імітації інерційності та роботи стартера. Головною рисою даного симулятора, яка відрізняє його від інших, є те, що в дорожньому русі приймають участь трамваї! Автомобільний трафік дотримується ПДД, однак іноді допустимі аварійні ситуації. На пасажирському сидінні авто сидить інструктор, що голосом допомогає орієнтуватись в місті та надає інструкції щодо реагування на дорожню ситуацію. Даний симулятор підтримує більшість ігрових маніпуляторів, окрім *TrackIR.* Для кандидата у водії можна налаштувати щільність трафіку та його поведінку, погодні умови, час доби, різноманітність аварійних дорожніх ситуацій. Нарешті, даний симулятор дозволяє виконувати вправи на автодромі стандартному, автоматизованому, на односторонніх дорогах, двосторонніх з однією, двома, трьома смугами та на грунтових дорогах.

#### <span id="page-19-0"></span>**1.4. Висновки до розділу**

В даному розділі було розглянуто та проаналізовано основні тенденції розвитку та використання тренажерів для водіїв вантажних автомобілів. Виходячи з розвитку комп'ютерної та електротехніки, можна розділити розвиток автотренажерів на 3 покоління: лампова електроніка (1973 – 1980 р.р.), інтегральні схеми (1980 – 1992 р.р.) та стрімкий розвиток комп'ютерної техніки (1992 р. – сьогодення). Найбільш прості тренажери – статичні, які не забезпечують жодної взаємодії учня з автомобілем – віртуального чи справжнього. Кінопроекційні тренажери стали першим типом автотренажерів, де учень міг керувати віртуальним авто. В даних системах вперше було застосовано таку технологію як електрогідравліка, що дозволяла імітувати рух авто, рухаючи корпус тренажера. Однак головним недоліком такого типу тренажерів є те, що учень мав вплив лише на швидкість транспортного засобу.

З появою телевізійних тренажерів студенти могли керувати не тільки швидкістю транспортного засобу, а й напрямком його руху. В ролі віртуального авто була камера на самохідному шасі, якою кандидат й керував. Основний недолік – складність й дороговизна системи.

Поточне покоління автотренажерів стало можливе завдяки надзвичайно стрімкому розвитку комп'ютерної техніки – з'явилась програмна генерація ландшафтів, звукового супроводу, з'явилась можливість побудувати на базі одного комп'ютера декілька тренажерів, оскільки відтепер призначення автотренажера вгадується лише в інтер'єрі кабіни транспортного засобу.

Апаратні засоби автотренажерів повинні забезпечувати максимально схожий досвід керування авто. Дані засоби включають в себе від одного до трьох і більше моніторів, рульове колесо, педалі, коробку передач. У випадку, якщо готують водіїв вантажних автомобілей, до тренажеру слід додати ряд спеціалізованих кнопок, таких як: блокування диференціалу, міжколісне блокування і т.д.

#### **РОЗДІЛ 2**

# <span id="page-20-1"></span><span id="page-20-0"></span>**ПРОЕКТУВАННЯ АПАРАТНО-ПРОГРАМНОГО КОМПЛЕКСУ ДЛЯ НАВЧАННЯ ВОДІЇВ ВАНТАЖНИХ АВТОМОБІЛІВ**

#### <span id="page-20-2"></span>**2.1. Опис складових частин тренажеру**

Для того, щоб виокремити складові частини майбутнього тренажеру, необхідно проаналізувати ряд складових діяльності водія, які необхідно імітувати системі:

1. Вплив на органи управління автомобіля (руховий компонент);

2. Візуальне сприйняття середовища руху (зоровий компонент);

3. Cприйняття звукового середовища – звуки мотора і інших частин автомобіля, звукові сигнали та інші звуки, що створюються іншими учасниками дорожнього руху (слуховий компонент).

Отже, за руховий компонент відповідатимуть: руль, педалі, кнопки та кінцеві вимикачі; за зоровий компонент – монітор комп'ютера чи ноутбука; за слуховий – динаміки комп'ютера чи ноутбука. Перед проектуванням майбутньої навчальної системи необхідно для початку виділити основні цілі кожної частини тренажеру та детально їх описати.

Однією з найголовніших деталей всього тренажеру є комп'ютер або ноутбук, що являє собою серце та обчислювальний центр всієї навчальної системи. Перш за все, на моніторі виводиться вся інформація про навколишнє середовище, необхідна водієві – дорога, попереджувальні чи обмежувальні знаки, автомобільний трафік, рух пішоходів тощо. Перед тим, як виводити дану інформацію, її необхідно обробити, тож комп'ютер займається й обчисленнями.

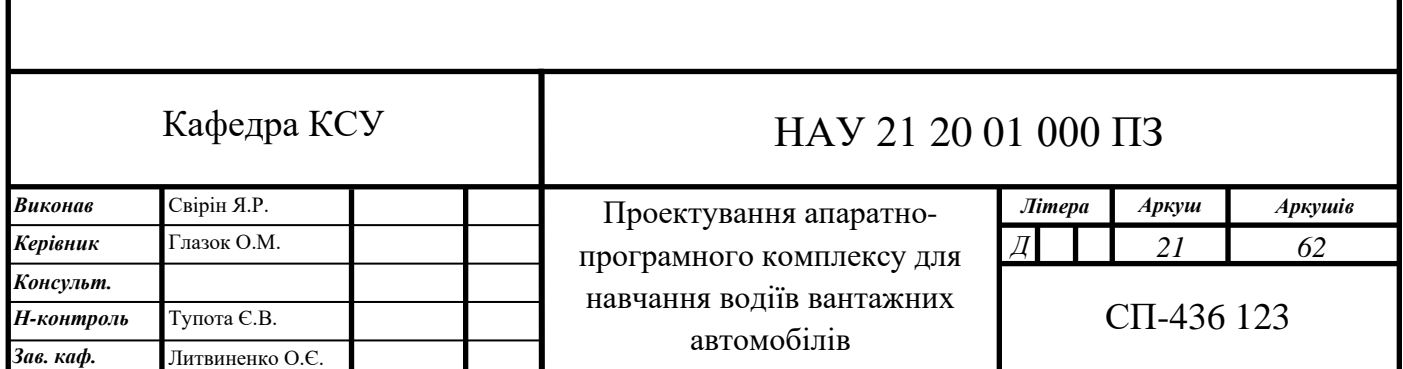

Відбувається прорахунок фізики автомобіля, яким керує студент, яка включає в себе – поточний крутний момент двигуна, кількість його оборотів, вага транспортного засобу, вологість та кут нахилу дороги, вагу та тип вантажу, матеріал дорожнього покриття, направлення та швидкість вітру (для того, щоб вирахувати миттєву витрату палива та витрату палива на 100 кілометрів). Після обчислення фізики автомобіля, комп'ютер опрацьовує поведінку штучного інтелекту – необхідно, щоб віртуальний автомобільний трафік мав реалістичну поведінку. Під реалістичною поведінкою мається на увазі не тільки суворе дотримання правил дорожнього руху, оскільки не всі реальні водії їх знають та дотримуються, але ще й деякі аварійні ситуації. Наприклад, під аварійною ситуацію мається на увазі перестроювання на іншу смугу руху без ввімкнення відповідного покажчика повороту, виїзд авто під керівництом штучного інтелекту на смугу зустрічного руху, недотримання швидкісного режиму і так далі. Іншим типом діяльності водіїв є комунікація та подача один одному певних сигналів. Таким чином, авто штучного інтелекту повинні взаємодіяти з гравцем через звукові та світлові сигнали. Наприклад, якщо гравець пропустив ШІ на перехресті, то в якості подяки комп'ютер повинен подати світловий сигнал аварійною сигналізацією автомобіля. Інша ситуація – віртуальний водій вночі хоче виконати небезпечний маневр обгону вантажівки кандидата у водії. В такому випадку учень повинен побачити сигнал дальнім світлом, що свідчить про початок небезпечного маневру. Звукові сигнали також застосовуються, тож у випадку сповільненої реакції учня у дорожній ситуації останній повинен почути гудок від інших учасників дорожнього руху.

Після опрацювання інформації по поведінці автомобільного трафіку, необхідно обчислити графічну складову симулятора. Під нею розуміється обчислення освітленості, рендер авто, дороги і т.д. Тільки після описаних операцій відбувається виведення зображення на дисплей для учня.

Наступним етапом роботи комп'ютера в автомобільному тренажері є передача даних про стан вантажівки (швидкість, кількість оборотів двигуна, стан всіх лампочок на панелі приладів) на мікроконтролер. При запуску симулятора,

ЕОМ повинна відкрити послідовний порт, куда надсилатимуться пакети даних. В свою чергу, мікроконтролер зчитує масиви байт інформації та оброблює її. Слід зазначити, що обидва пристрої повинні відкрити *COM-*порт з однаковими характеристиками передачі даних.

Останній крок алгоритму роботи комп'ютера є обробка даних з елементів керування віртуальним автомобілем. Мікроконтролер зчитує з потрібних пінів інформацію з датчиків руля, педалей та інших складових взаємодії з автомобілем та надсилає цю інформацію на комп'ютер по послідовному порту. Стан всіх датчиків оброблює комп'ютер та ця інформація надалі надсилається в симулятор, який реагує на це зміною стану віртуального автомобіля.

Центральний обчислювальний пристрій тренажеру – дуже важливий елемент системи. Однак віртуальним авто керує не комп'ютер, а кандидат у водії. Тож тренажер обов'язково повинен мати автомобільні органи керування, за допомогою яких учень впливатиме на поточний стан транспортного засобу. Одним з найголовніших елементів керування колісних ТЗ є кермо, яке допоможе змінювати напрям руху авто. Для того, щоб створити достатньо комфортний маніпулятор, необхідно проаналізувати низку речей – яким чином водій взаємодіє з рульовим колесом в реальному авто. Слід зазначити, що кермо – це елемент керування, що забезпечує безпеку руху транспортного засобу і тому саме до цього маніпулятора необхідно застосувати максимально педантичний підхід.

Перше, чому необхідно приділити увагу – кут повороту руля. На справжніх авто він має значення в діапазоні від 450 до 720 градусів в одну сторону. Тобто, рульове колесо повертається на 1,25-2 оберта. Це надзвичайно важливий параметр, оскільки він дозволить навчити учня напрацювати навички з правильного керування та допоможе усвідомити і зрозуміти те, на який кут необхідно обертати кермо в більшості видів ситуацій на дорозі. Отже, мінімально допустиме значення цього параметра – 450 градусів в одну сторону.

Для того, щоб виробити у кандидата у водії необхідні рефлекси та м'язеву пам'ять, діаметр керма автотренажеру повинен співпадати з реальними аналогами. На більшості сучасних легкових авто діаметр керма дорівнює 37-38

сантиметр. На вантажних автомобілях марки КамАЗ кермо має діаметр 49 сантиметрів, на вантажівках європейських та американських виробників – 47 сантиметрів. Оскільки в рамках даної дипломної роботи створюється вантажний тренажер, то значення діаметру рульового колеса береться як 47 сантиметрів.

Купляючи більшість сучасних рішень на ринку комп'ютерних ігрових маніпуляторів, покупець може побачити надзвичайну кількість різноманітних кнопок та тумблерів на кермі. Однак, наскільки важливим є даний аспект? Безумовно, на справжніх вантажівках це дуже зручно, оскільки водію не обов'язково відволікатися та переводити свій погляд з дороги на торпедо задля того, щоб виключити музику чи збільшити значення швидкості круїз-контролю. Однак, для чого дані кнопки учню на симуляторі? Магнітоли на тренажері немає, круїз контроль існує, однак для їзди по місту він не потрібен, а вчитись керувати вантажівкою на трасі учень буде вже в реальному житті тільки після опанування навичок міського руху. Слід додати, що інтеграція кнопок в рульове колесо є недешевою опцією і вимагає додаткових часових витрат для проектування та реалізації. Крім того, слід пам'ятати, що за симулятором навчаються люди, в яких відсутній будь-який досвід водіння, тож зайві елементи керування можуть відволікати. А це може стати причиною зайвих витрат часу для опанування базових навичок з управління авто. Тож в автотренажерах дана опція може навіть заважати в деяких випадках.

Нарешті, при їзді на автомобілі присутнє таке явище, як зворотня віддача – припустимо, що водій заїхав двома колесами на узбіччя, що буде в такому випадку з рульовим колесом? Очевидно, що кермо почне трохи вібрувати і намагатись вискочити з рук водія. Першою думкою про наявність подібного механізму на автотренажері може бути позитивною – кермо повинне мати різний відгук залежно від покриття дороги та швидкості. Так, на легковому автотренажері дана функція обов'язкова, оскільки легкові авто мають гідравлічні чи електричні підсилювачі недостатньо потужні для погашення зворотньої віддачі. Однак, на вантажівках стоять надзвичайно потужні підсилювачі, оскільки без них водій не міг би повернути настільки велике авто, яке ще й може бути не

порожнім, а завантаженим. Тож часто рульові колеса на вантажівках крутяться надзвичайно легко і, якщо зворотня віддача є, вона зовсім невелика і її величиною можна знехтувати. Однак, якщо дана опція не дуже дорога, то її можна включити? Зворотня віддача на комп'ютерних маніпуляторах досягається шляхом встановлення вібромоторів (*Rumble Feedback*) або сервоприводів, що приєднані до осі керма (*Force Feedback*). Бачимо, що вимагається встановлення додаткових елементів в корпус блоку керма і написання додаткового програмного забезпечення. Це є причиною достатньо високої вартості зворотньої віддачі, тож у вантажних симуляторів даною опцією можна знехтувати.

Зі зміною напрямку руху транспортного засобу зрозуміло, однак, водій ще має контроль над швидкістю та прискоренням свого авто. За це відповідають педалі. В автомобілі повинно бути мінімум дві – педаль акселератора та педаль гальма. Однак, деякі автомобілі комплектуються не автоматичною, а механічною коробкою передач і в такому випадку вони мають третю педаль – педаль зчеплення. Вона необхідна для того, щоб керувати з'єднанням між коробкою передач та двигуном. Однак, чи потрібна вона в автомобільному симуляторі? На сьогоднішній день, авто з механічною коробкою передач стає дедалі менше, оскільки для міської їзди водії обирають собі саме «автомат» через його численні відмінності в сторону комфорту. Механічна коробка передач стає прерогативою гоночних авто та позашляховиків. Тож у випадку легкового автосимулятора відповідь на питання «Чи обов'язкова педаль зчеплення?» однозначна – ні, не обов'язкова. Однак, з вантажними тренажерами не все так очевидно – більшість вантажівок їздять по автомагістралях, на яких в якості дорожнього покриття виступає асфальт, де механічна коробка не потрібна. Проте, існує такий тип вантажівок як самоскиди, які повинні вивозити сировину з кар'єрів, доставляти будівельні матеріали в зони будівництва і так далі. Подібні місця цілком можна назвати бездоріжжям і більшість самоскидів комплектуються саме механічною коробкою. Тож для вантажних автосимуляторів необхідно ставити педаль зчеплення у більшості випадків, однак тренування майбутнього водія вантажного

автомобіля допустиме на автоматичній коробці без зчеплення і лише у випадку, якщо готують водія магістрального тягача, а не самоскида.

Відтепер тренажер має достатньо елементів керування для управління швидкістю та напрямком руху. Залишилось показати іншим учасникам дорожнього руху про свої наміри на дорозі та мати можливість включити фари чи виїхати з легкого бездоріжжя. За все це відповідають різноманітні кнопки, тумблери, що знаходяться на торпедо транспортного засобу. Додавати абсолютно весь спектр даних засобів керування недоцільно, оскільки значна їх частина майже не використовується, а елементи керування кондиціонером можна й не додавати, оскільки в звичайному автотренажері кондиціонер буде відсутній. Перелік всіх кнопок виглядає наступним чином:

1. Покажчики повороту. Водій повинен показати напрямок свого руху на перехресті. Це надзвичайно важливо для розуміння поведінки водія іншими учасниками дорожнього руху задля запобігання аварійних ситуацій.

2. Кнопка включення фар. Без ліхтарів їздити вночі на авто дуже небезпечно – не видно дороги. Навіть якщо мова йде про міський рух, де дороги добре освітлені, існує ризик того, що авто без увімкнених ліхтарів не побачать інші учасники дорожнього руху, що може призвести до виникнення аварійної ситуації. Згадувати про дороги поза межами міста, де відсутнє будь-яке освітлення, вже сенсу немає, оскільки це очевидно.

3. Кнопка подачі світлового сигналу. Оскільки водії не мають змогу комунікувати один з одним (у більшості випадків, оскільки рації мають тільки далекобійники), то необхідно якимось чином подавати іншим водіям якийсь сигнал. Таким сигналом стало дальнє світло. Якщо водій когось хоче пропустити чи попросити, щоб його пропустили, він буде застосовувати блимання дальнім світлом.

4. Кнопка аварійної сигналізації. У випадку, якщо аварійна ситуація все ж сталась і при цьому водій змушений зупинити свій транспортний засіб, має місце аварійна сигналізація, що інформує інших учасників дорожнього руху про те, що авто з увімкненою «аварійкою» рухатись не буде і що це перешкода на дорозі.

Більш того, у водіїв є неписане правило – щоб подякувати іншого водія, можна увімкнути аварійну сигналізацію на декілька секунд. Тож дана кнопка є надзвичайно важливою.

5. Кнопка увімнення двірників. Запорука безпечного руху під час опадів – чисте лобове скло! Цю аксіому знає кожний водій, тож двірники, що виконують роботу з очистки лобового скла, повинні бути увімкнені в дощ, сніг тощо.

6. Міжосьове та міжколісне блокування. Дані кнопки використовуються не дуже часто, однак в небезпечних ситуаціях на бездоріжжі можуть врятувати. Блокування життєво необхідні водіям самоскидів, що доставляють вантажі з кар'єрів чи на будівництво, де асфальтового покриття немає та існує вірогідність застрягти в багні. Виїхати з бруду допоможе саме міжосьове та міжколісне блокування.

#### <span id="page-26-0"></span>**2.2. Вимоги до апаратної частини**

Перед початком реалізації тренажеру необхідно виділити низку вимог до даного проекту. Оскільки основою всієї навчальної системи є апаратна частина, то першим кроком буде опис вимог саме до неї. Вимоги наводитимуться за таким порядком: руль, педалі, кнопки, мікроконтролери.

Як описано вище, рульове колесо – елемент керування, що дозволяє змінювати напрямок руху транспортного засобу. Основна задача керма з технічної точки зору – виміряти кут повороту рульового колеса та передати дане значення на ЕОМ для подальшої обробки. Тож якщо кандидат у водії повернув кермо на 90 градусів, то віртуальний руль повинен повернутися також на 90 градусів. Для забезпечення необхідного рівня реалістичності даний маніпулятор повинен мати кут повороту 900 градусів. На даний момент існує декілька технологій, що дозволяють створити елемент керування напрямком руху транспортного засобу – потенціометр або змінний резистор, інкрементальний оптичний енкодер, магнітний датчик [6]. Всі три рішення розглянуто в деталях.

Потенціометр або змінний резистор – найбільш просте та дешеве рішення для побудови рульового механізму. Це пристрій, що змінює значення напруги на виході за допомогою регулювання опору. За конструкцією пристрій нагадує реостат за одним виключенням – на відміну від реостату, потенціометр має три виводи [7]. Напруга, яку необхідно регулювати, подається на виводи, що з'єднані між собою резистивною речовиною, як зображено на рис. 2.1. Регулюючим елементом в даному пристрої є ротор, який змінює своє положення відносно резистивної речовини і рухається за допомогою ручки. З даного ротора напруга подається на другий вивід потенціометра і може мати величини від 0 до можливого максимума, при цьому величина напруги залежить від точки з'єднання ротора з резистивною речовиною.

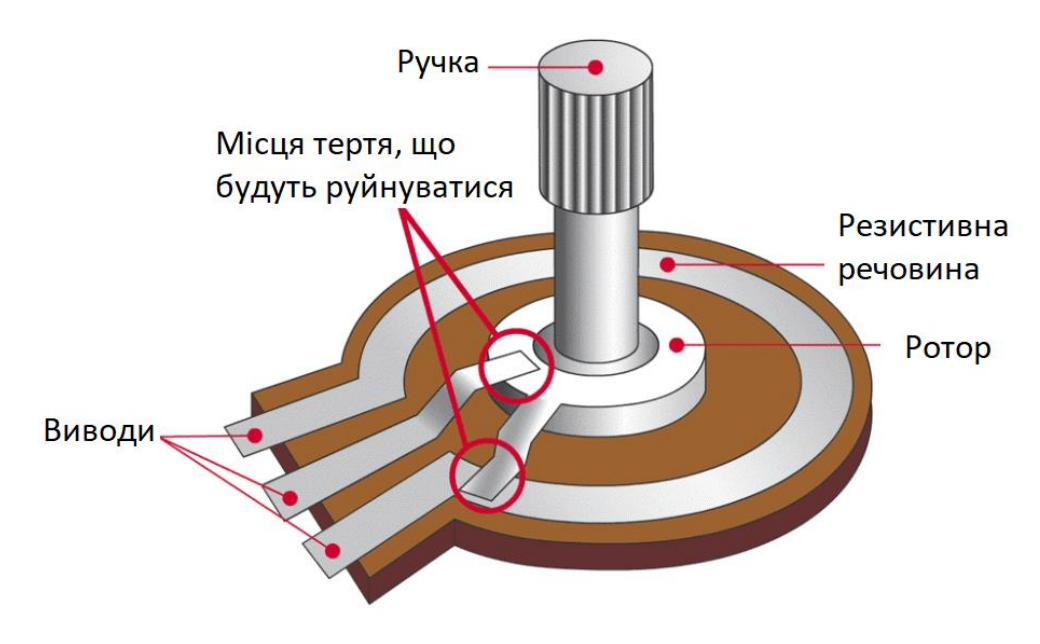

Рис. 2.1. Будова потенціометру

Існують наступні типи змінних резисторів:

- 1. Лінійні. Величина вихідної напруги змінюється прямопропорційно відносно кута повороту ручки.
- 2. Логарифмічні. Величина вихідної напруги змінюється логарифмічно відносно кута повороту ручки. Тобто на початку руху ручки опір змінюєтья швидко, а потім дедалі повільніше.

3. Експоненціальні. Величина вихідної напруги змінюється експоненціально, тобто на початку повільно, а потім дедалі швидше.

Отже, для виміру кута повороту рульового колеса підходить тільки лінійний потенціометр, оскільки величина напруги змінюється прямопропорційно, що дозволить отримати коректне значення поточного кута, на який було повернуто кермо.

Однак, у потенціометра є безліч проблем, через які даний вид пристроїв використовувати в якості датчика кута повороту не бажано. Перш за все, ручку потенціометра неможливо повернути на 360 градусів, оскільки довжина дорожки резистивної речовини обмежена двома виводами, що нею з'єднані.

Кут повороту не найголовніша проблема, оскільки змінні резистори надзвичайно ненадійні. Оскільки кермо постійно знаходиться в процесі руху, то місця тертя в потенціометрі почнуть руйнуватися одразу. Говорячи про місця тертя, то це: вся поверхня резистивної речовини, вся поверхня ротора та місце з'єднання ротора та другого виводу резистора. В один момент потенціометр почне видавати некоректні значення, які не мають нічного спільного з реальністю. Даний фактор є основним, що унеможливлює використаня даного пристрою в якості датчика кута повороту.

Як можна повністю прибрати фактор тертя з датчика кута повороту? Замінити механіку на оптику буде найбільш доцільним рішенням, оскільки процес руйнювання життєво важливих елементів датчика суттєво сповільниться. Оптичним рішенням є інкрементальний оптичний енкодер, який формує певну кількість імпульсів, які відповідають певному куту, на який було обернуто кермо. Рульове колесо буде обертати диск з прорізами, який зображено на рис. 2.2.

Енкодер в своїй схемі має джерело світла, яке буде реєструвати фотоелемент при повороті диску. Всі мітки (або прорізи) на диску нанесені рівновіддалено один від одного і їх кількість визначає кількість імпульсів, що генеруватиме енкодер за один поворот [8].

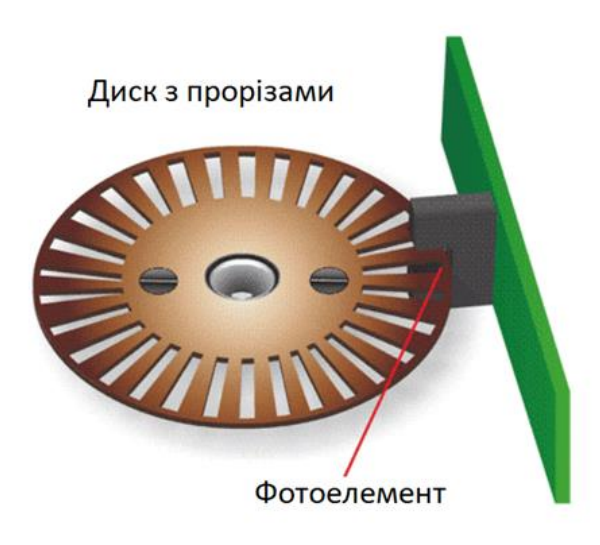

#### Рис. 2.2. Будова інкрементального оптичного енкодера

Якби енкодер дозволяв реєструвати лише факт повороту, то він не використовувався б в елементі керування напрямком руху автомобіля, оскільки ще важливо реєструвати напрямок, в якому було здійснено поворот. Для цього енкодер має на виході сигнальні лінії *А* та *В*. Залежно від того, куди було повернуто диск, дані лінії генерують різну послідовність сигналів, яку необхідно обробити. Нехай є змінна *state*, через яку перевірятиметься послідовність сигналів для визначення сторони повороту диску. Якщо енкодер повертають праворуч, то матимемо наступну послідовність сигналів:

#### Таблиця 2.1

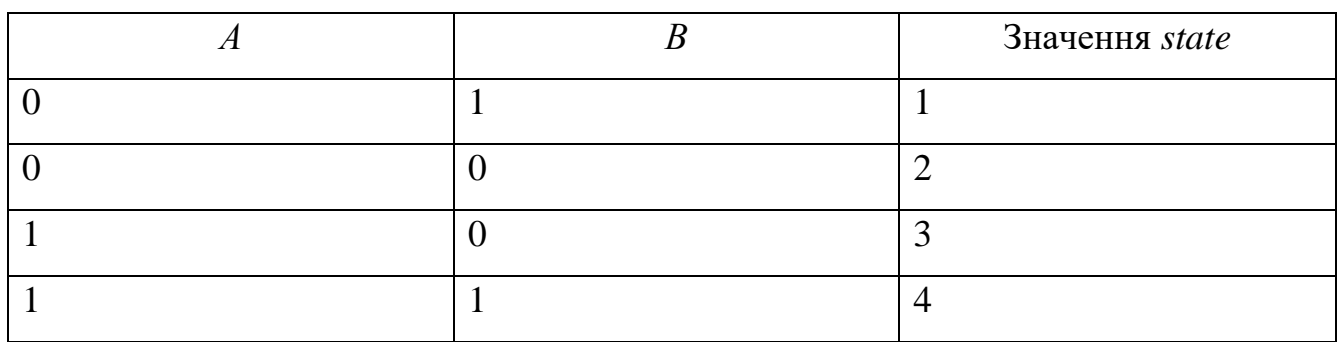

Послідовність сигналів при повороті диску енкодера праворуч

При коректній послідовності, після повороту значення змінної *state* буде дорівнювати 4. У випадку повороту ліворуч всі значення будуть протилежні, а

значення *state* дорівнюватиме -4. Послідовність імпульсів на сигнальних шинах зображена на рис. 2.3.

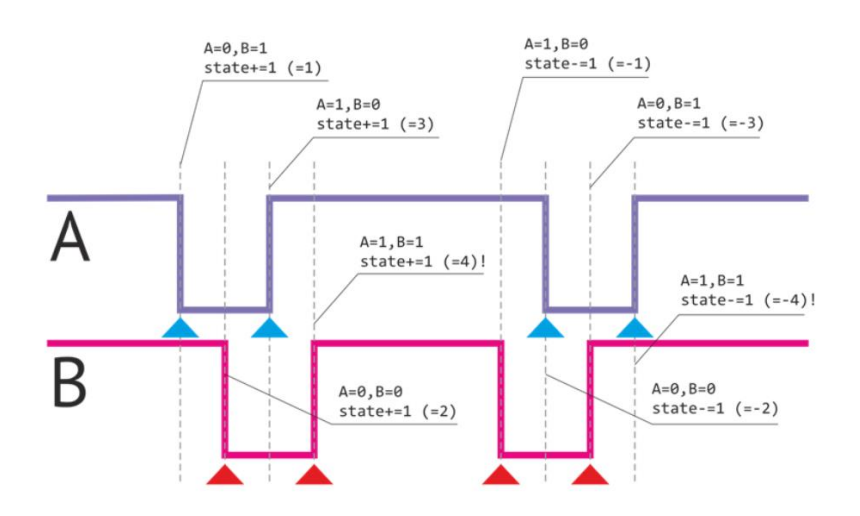

Рис. 2.3. Послідовність імпульсів на сигнальних шинах енкодера

Не дивлячись на відсутність тертя, що запобігає руйнюванню датчика, енкодер має інший недолік, який необхідно враховувати – відсутність точки відліку. Це є причиною постійного калібрування рульового колеса при кожному включенні маніпулятора. Процес калібрування включає в себе поворот керма до кінця в одну сторону, потім в іншу. Це дозволяє комп'ютеру дізнатись точку ноля та діапазон значень, на яких працює інкрементальний оптичний енкодер і які будуть конвертуватись в кут повороту рульового колеса. Дане рішення є оптимальним для встановлення в якості датчика кута повороту.

Останнім рішенням, що застосовується на ринку, є магнітний датчик повороту. В даному пристрої відсутній механічний контакт між його частинами, тож фактор руйнування датчика також зводиться до мінімуму. Принцип роботи даного рішення зводиться до того, що магнітний резистор фіксує кут повороту α діаметрально намагніченого магніту. Залежно від кута, змінюється й значення опору резистора. Будова магнітного датчика зображена на рис. 2.4.

Точність даного пристрою є найвищою, оскільки магнітний резистор дозволяє фіксувати поворот в соті частки градуса. Однак, не дивлячись на ідеальне рішення з точки зору визначення кута повороту, дане рішення є дуже дорогим і не таким поширеним, як оптичні енкодери. Це є причиною того, що у випадку поломки знайти подібний датчик буде важче. Тому найбільш

оптимальним рішенням буде використання оптичного інкрементального енкодера.

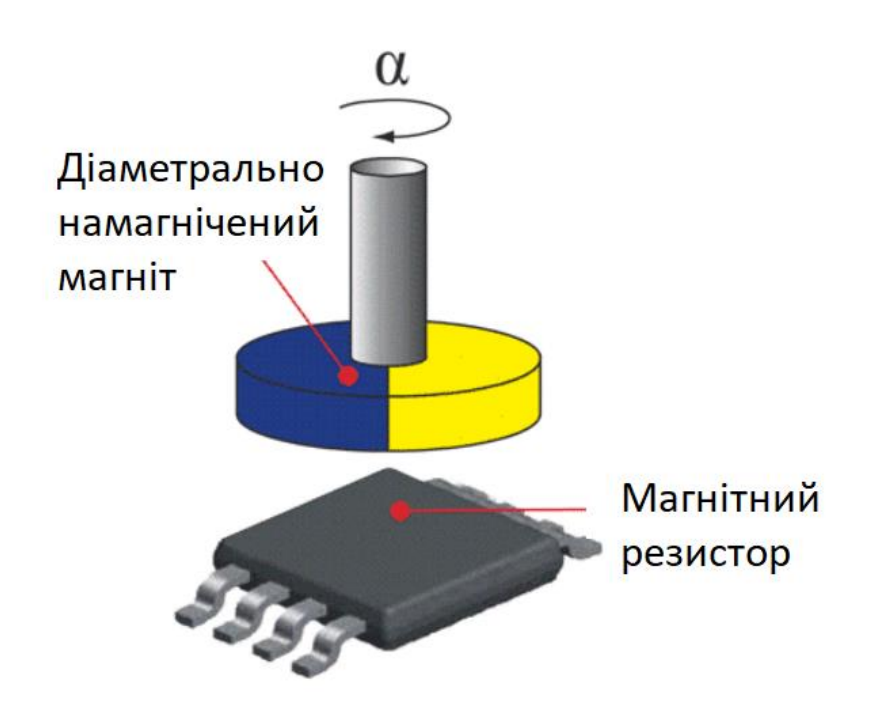

Рис. 2.4. Будова магнітного датчика кута повороту

Блок педалей складатиметься з двох педалей – акселератора та гальма. Оскільки в даному блоці від датчика кута повороту не вимагається можливість повороту на 360 градусів, то для встановлення на блок розглядається потенціометр. В тренажері вантажних автомобілей педалі не будуть прокручуватись так часто, як буде кермо, оскільки водій працює з педалями плавно і повільно для того, щоб уникнути різких рухів автомобіля аби не заважати іншим учасникам дорожнього руху. Зважаючи на це, найбільш доцільним рішенням буде поставити саме потенціометри, оскільки це набагато дешевше аналогів, а резистивна речовина буде руйнуватись значно повільніше, ніж в блоці рульового управління.

Виводити стан вантажного автомобіля для учня необхідно за допомогою панелі приладів, яка включає в себе: спідометр, тахометр, інформаційні лампочки та лампочки помилок. Стрілки спідометра і тахометра крутяться сервоприводами, яким задається потрібний кут повороту. В якості лампочок беруться світлодіоди різних кольорів, які наведено в таблиці 2.2.

Таблиця 2.2

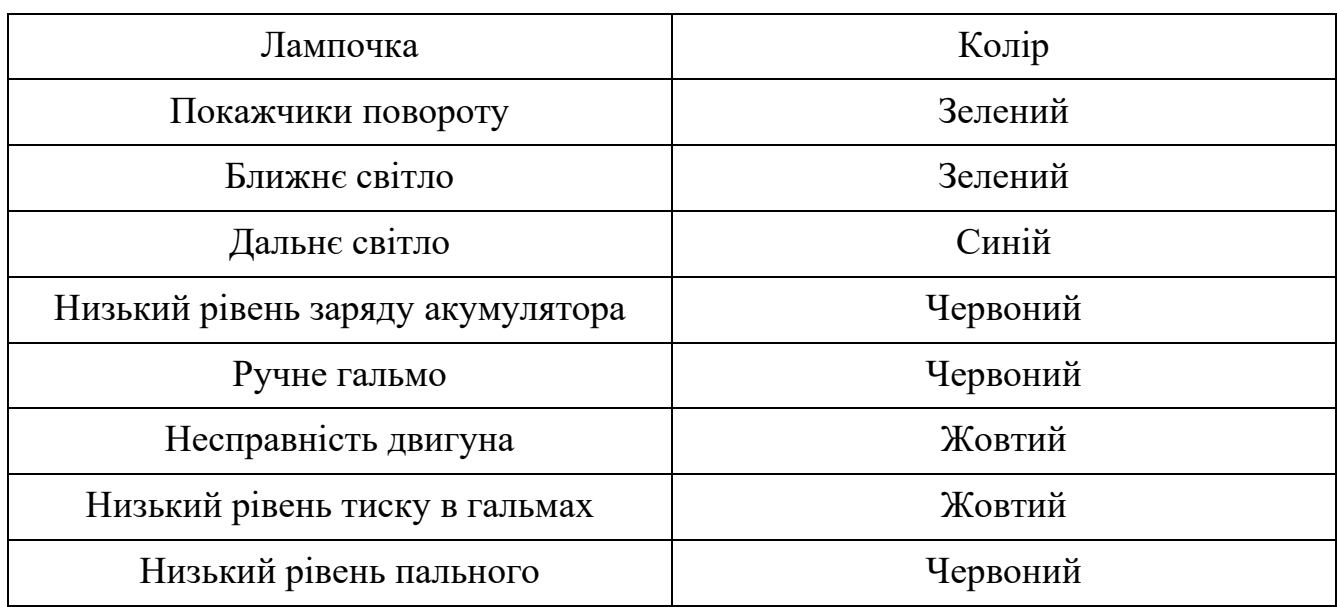

Кольори світлодіодів для панелі приладів

Для керування панеллю приладів повинен використовуватись мікроконтролер, що забезпечить тренажер необхідною кількістю виводів (як цифрових, так і аналогових) та матиме достатню продуктивність. Оскільки кожний вантажний автомобіль має різну кількість приладів, то для тренажеру слід використати мікроконтролер з максимально можливою кількістю виводів, що дозволить масштабувати тренажер, додаючи до нього нові елементи. Найкращим кандидатом є *Arduino Mega* на базі мікроконтролера *ATMega2560*. Дана плата має 54 цифрових виводи та 16 аналогових. У випадку, якщо навіть на такому мікроконтролері не вистачає аналогових пінів, то дана плата дозволяє використовувати широтно-імпульсну модуляцію на 14 виводах [9].

Крім кількості виводів, мікроконтролер повинен забезпечити необхідний інтерфейс для комунікації з комп'ютером задля отримання інформації про стан вантажного автомобіля з симулятору. Для цього *Arduino Mega* має окремий мікроконтролер *ATMega8U2*, що забезпечує 4 послідовні порта *UART* для передачі даних. Крім того, задля підтримки масштабування тренажеру, дана плата має можливість налаштувати послідовну передачу даних через будь-який цифровий пін. Це потрібно у випадку, якщо інформація з симулятора потребує передачі на інший елемент тренажеру без підключення до комп'ютера зайвих пристроїв.

Останній аспект вибору *ATMega2560* в якості мікроконтролера для управління панелі приладів – об'єм пам'яті. Даний пристрій містить 256 кБ флешпам'яті для зберігання прошивки, 8 кБ оперативної пам'яті та 4 кБ пам'яті *EEPROM* на випадок, якщо необхідно зберігати налаштування в енергонезалежній пам'яті.

Елементи управління автомобілем підключено до комп'ютера за допомогою мікроконтролера *ATMega32U4.* Причиною даного рішення є реалізація *USB* контролеру всередины мікроконтролеру – це виключає необхідність монтажу на платі додаткового контролеру [10]. Більше того, дане технічне рішення дозволяє платам на базі *ATMega32U4* визначатись як *Human Interface Device*, тобто як геймпад, клавіатура, миша тощо. Це дозволяє розробнику створити будь-який маніпулятор для взаємодії людини з комп'ютером – у випадку автомобільного тренажера це створює можливість з'єднати автомобільні елементи керування з симулятором. Всі інші мікроконтролери компанії *Atmel* трактуються персональним комп'ютером виключно як віртуальні послідовні порти. Ядро *AVR* даного мікроконтролера містить 32 регістра загального призначення, які підключені до арифметико-логічного пристрою. Це дозволяє вказати в одній інструкції два регістра, що є причиною виконання інструкції за один такт синхронізації. Через це даний мікроконтролер є більш ефективним за мікроконтролери традиційної *CISC* архітектури.

#### <span id="page-33-0"></span>**2.3. Вимоги до програмної частини**

Найбільш доцільним рішенням щодо програмної частини тренажеру буде створення чотирьох програм – симулятора, програми, яка отримує дані з симулятора, виконує упаковку цих даних в пакети і надсилає отримані пакети на мікроконтролер, та двох прошивок для мікроконтролера. Така структура передбачена для того, щоб симулятор виконував лише обробку даних, що стосуються віртуальної вантажівки та оточуючого її середовища, і не «відволікався» на упаковку та передачу даних на мікроконтролер, що може

перевантажити його апаратні можливості. Крім того, така структура більш безпечна з погляду ізоляції процесів.

Виникає питання: якщо процеси ізольовані один від одного, то яким чином процес-упаковщик буде отримувати дані від симулятора? Для вирішення цієї задачі необхідно використати об'єкти міжпроцесної взаємодії – канали (*pipes*), семафори (*semaphores*), черги повідомлень (*message queues*), спільну пам'ять (*shared memory*) [11].

Канали – це засіб міжпроцесної комунікації, що представляє собою односторонній зв'язок між процесами [12]. При цьому один з процесів може тільки записувати дані в канал, а інший процес лише зчитувати інформацію. При створенні каналу, ядро ініціалізує два файлових дескриптора для використання каналу – перший дескриптор відкривається на введення, другий на виведення. Однак, канали створюються в межах одного процесу і виникає ситуація, при якій канал дозволяє одному процесу комунікувати лише з собою, що є даремним. Однак, для того, щоб канал став засобом міжпроцесної комунікації, процес-батько повинен породити дочірній процес, що призведе до створення повної копії батьківського процесу – скопіюєються в тому числі файлові дескриптори. Саме після породження процесів настає момент вибору напрямку, в якому інформаціє буде рухатись в каналі. Обидва процеси відкривають один з файлових дескрипторів і закривають другий. Наприклад, якщо інформація рухатиметься від дочірнього процеса до батьківського, то дочірній процес відкриває перший файловий дескриптор на запис, закриває другий. Батьківсьский процес, в свою чергу, відкриває другий дескриптор на читання і закриває перший. Взаємодія з каналами відбувається за допомогою системних викликів *write()* та *read().*

В операційній системі *Linux* існує два типи каналів – іменовані та неіменовані. В минулому абзаці було описано неіменований канал, однак іменований має деякі суттєві переваги:

1. Іменовані канали – це файли в файловій системі. В свою чергу неіменовані канали знаходяться в ядрі.

2. За допомогою іменованих каналів між собою можуть комунікувати процеси різного походження.

3. Іменований канал залишається в файловій системі навіть після всіх операцій введення-виведення.

Оскільки канали обмежені в швидкості доступу до даних операціями введення-виведення, то для забезпечення достатньої швидкості передачі пакетів байт про стан вантажівки даний об'єкт міжпроцесної комунікації не підходить. Наступним засобом для обміну інформацією між процесами є черги повідомлень – це зв'язний список, що знаходиться в адресному просторі *kernel space*. Кожна черга має свій ідентифікатор та дозволяє записати повідомлення за правилом *FIFO*. Зчитати повідомлення з черги можна декількома шляхами.

В даному об'єкті IPC кожне повідомлення має свій тип – це натуральне число, що записується в перші 4 байта повідомлення. Це дуже зручно, оскільки дозволяє зберігати повідомлення різних типів в одній черзі. Це потрібно для сортування – наприклад повідомлення-помилки можуть мати тип 1, інформаційні повідомлення – тип 2, повідомлення-застереження – тип 3 і так далі. Найголовніше – тип повідомлення має розмірність в 4 байти, все інше – це інформаційна частина повідомлення. В операційній системі *Linux* максимальний розмір повідомлення має значення 4096 байт.

Черги повідомлень мають своє представлення в ядрі – це структура *msqid ds*, яка зберігає основну інформацію про поточну чергу. Для кожної черги ядро створює, зберігає та маніпулює об'єктами даної структури. Вона має наступні поля (наведено лише основні):

1. *msg\_perm –* екземпляр структури, що зберігає інформацію про користувача, що створив чергу, про права доступа черги і так далі.

2. *msg\_first –* вказівник на перше повідомлення черги.

3. *msg\_last* – вказівник на останнє повідомлення черги.

4. *msg\_stime* – час запису останнього повідомлення.

5. *msg\_rtime* – час зчитування останнього повідомлення.

6. *msq\_cbytes* – сумарний розмір всіх повідомлень черги в байтах.

Загалом, даний засіб міжпроцесної комунікації не є зручним для використаня в парі симулятор-мікроконтролер, оскільки тип повідомлень завжди буде один і зайвий час, витрачений на сортування повідомлень в черзі, буде суттєвим і буде витрачено даремно.

Третім об'єктом IPC є семафори, сама суть яких не дозволяє передавати великі об'єми інформації, адже це лічильники, які керують доступом до спільних між процесами ресурсів. Як правило, семафори використовуються для блокування процесу, що бажає отримати доступ до спільного ресурсу, в той час як він вже зайнятий іншим процесом. Як бачимо, для передачі інформації великих об'ємів семафори не призначені, тож дані об'єкти можна не розглядати.

Нарешті, одним з найбільш швидким засобом комунікації є спільна пам'ять. Всі інші засоби працюють з буферами процесів – спочатку інформація записується в буфер передавального процесу, потім в буфер приймального процесу. Це є причиною падіння продуктивності всієї системи. Зі спільною пам'яттю все простіше – процеси мають одночасний доступ до однієї ділянки пам'яті та працюють лише з нею. Кожен з двох процесів створює об'єкт спільної пам'яті, відображає спільну ділянку пам'яті на свій віртуальний адресний простір, отримує вказівник на цю ділянку і може використовувати її для обміну інформацією. В тренажері гра-симулятор лише записує в спільну ділянку необхідні дані, а процес-упаковщик лише зчитує ці дані. Таким чином, було налагоджено комунікацію між процесами й дотримано необхідний рівень безпеки.

Для запису на послідовний порт комп'ютера використовувались системні виклики ядра операційної системи *Windows*:

1. *CreateFile* – відкриває послідовний порт на запис і повертає файловий дескриптор, відповідний відкритому послідовному порту.

2. *GetCommState* – за допомогою файлового дескриптора, що ідентифікує потрібний *COM*-порт, дозволяє отримати поточні налаштування передачі даних. Отриману інформацію необхідно змінити так, щоб швидкість передачі даних дорівнювала 115200 бод, розмір байта дорівнював 8, та щоб в кожному пакеті був один стоп-біт.

3. Змінені налаштування перезаписуються функцією *SetCommState*. Після цих дій послідовний порт готовий до передачі даних.

4. *WriteFile* дозволяє надіслати дані на послідоний порт.

Завданням мікроконтролеру *ATMega2560* в цьому тренажері є отримання пакетів даних, перевірка їх на цілісність та розпаковка. Розпаковані дані аналізуються і, відповідно до результатів аналізу, на елементи керування автомобілем подаються необхідні сигнали. Для роботи з послівним портом на платформі *Arduino* існує клас *Serial*, що має наступні методи:

1. *available* – дозволяє перевірити кількість байт, що на даний момент знаходяться в буфері послідовного порта.

2. *readBytes* – дозволяє зчитати вказану кількість байт з послідовного порта.

3. *begin* – відкриває послідовний порт на запис та на зчитування. Приймає налаштування порта в якості аргументів.

4. parseInt – зчитує з послідовного порта інформацію і конвертує її в ціле число.

На відміну від *ATMega2560, ATMega32U4* відповідає за елементи керування віртуальним автомобілем, використовуючи для цього клас *Gamepad,* який має необхідні для створення маніпулятора методи:

1. *begin* – відкриває віртуальний послідовний порт, через який на комп'ютер надсилатимуться дані про елементи керування.

2. *setButton* – метод, що дозволяє виставити певне значення для дискретної кнопки контролера.

3. *zAxis* – метод, що дозволяє виставити аналогове значення на вісь *Z* контролера.

4. *rzAxis* – метод, що дозволяє виставити аналогове значення на вісь *rZ* контролера.

5. *write* – метод для запису на віртуальний послідовний порт поточного стану контролера.

#### <span id="page-38-0"></span>**2.5. Висновки до розділу**

В даному розділі було спроектовано майбутній автомобільний тренажер для підготовки водіїв вантажних автомобілей, який включає в себе наступні елементи:

1. Ноутбук.

2. Рульове колесо.

3. Педалі.

4. Кнопки покажчиків повороту, кінцевий вимикач для гальмування двигуном.

5. Панель приладів зі спідометром, тахометром, лампочками покажчиків повороту, дального та ближнього світла, ручного гальма, низького тиску повітря, низького заряду акумулятора, несправності двигуна.

Для рульового колеса було розглянуто три рішення – потенціометр, оптичний енкодер та магнітний резистор. Потенціометр було відкинуто через його ненадійність, магнітний резистор з діаметрально намагніченим магнітом – через вартість та поширеність. Оптичний енкодер – надійний, точний, дешевий та достатньо поширений для того, щоб використати його в якості датчика кута повороту рульового колеса. Педалі будуватимуться на базі потенціометрів.

Панель керування містить в собі 2 мікросервоприводи для стрілок спідометра і тахометра, що побудовано на основі металічних шестерней – це дозволить сервомашинкам працювати довше, що в свою чергу зекономить час і гроші на ремонт системи. В якості інформаційних лампочок і лампочок помилок використовуються будь-які світлодіоди, що підключено через резистори – це знизить значення напруги, що подається на світлодіоди, що дозволить їм працювати довше.

#### **РОЗДІЛ 3**

# <span id="page-39-0"></span>**РОЗРОБКА АПАРАТНО-ПРОГРАМНОГО КОМПЛЕКСУ ДЛЯ НАВЧАННЯ ВОДІЇВ ВАНТАЖНИХ АВТОМОБІЛІВ**

#### <span id="page-39-1"></span>**3.1. Розробка апаратної частини панелі приладів**

Панель приладів автомобільного тренажеру виконує важливу роль – виведення інформації про поточний стан автомобіля. Для створення даного елементу автомобільного тренажеру для водіїв вантажних автомобілів було застосовано наступне апаратне забезпечення:

- 1. Світлодіоди. 9 штук: 2 зелені, 1 синій, 3 червоних, 3 жовтих.
- 2. Сервоприводи *MG 90S Micro*. 2 штуки.

*Зав. каф.*

Литвиненко О.Є

3. *Arduino Mega* на базі мікроконтролера *ATMega2560*. 1 штука.

Таблиця 3.1 містить інформацію про призначення кожного компонента панелі приладів та до якого виводу платформи *Arduino Mega* підключено компонент.

Таблиця 3.1

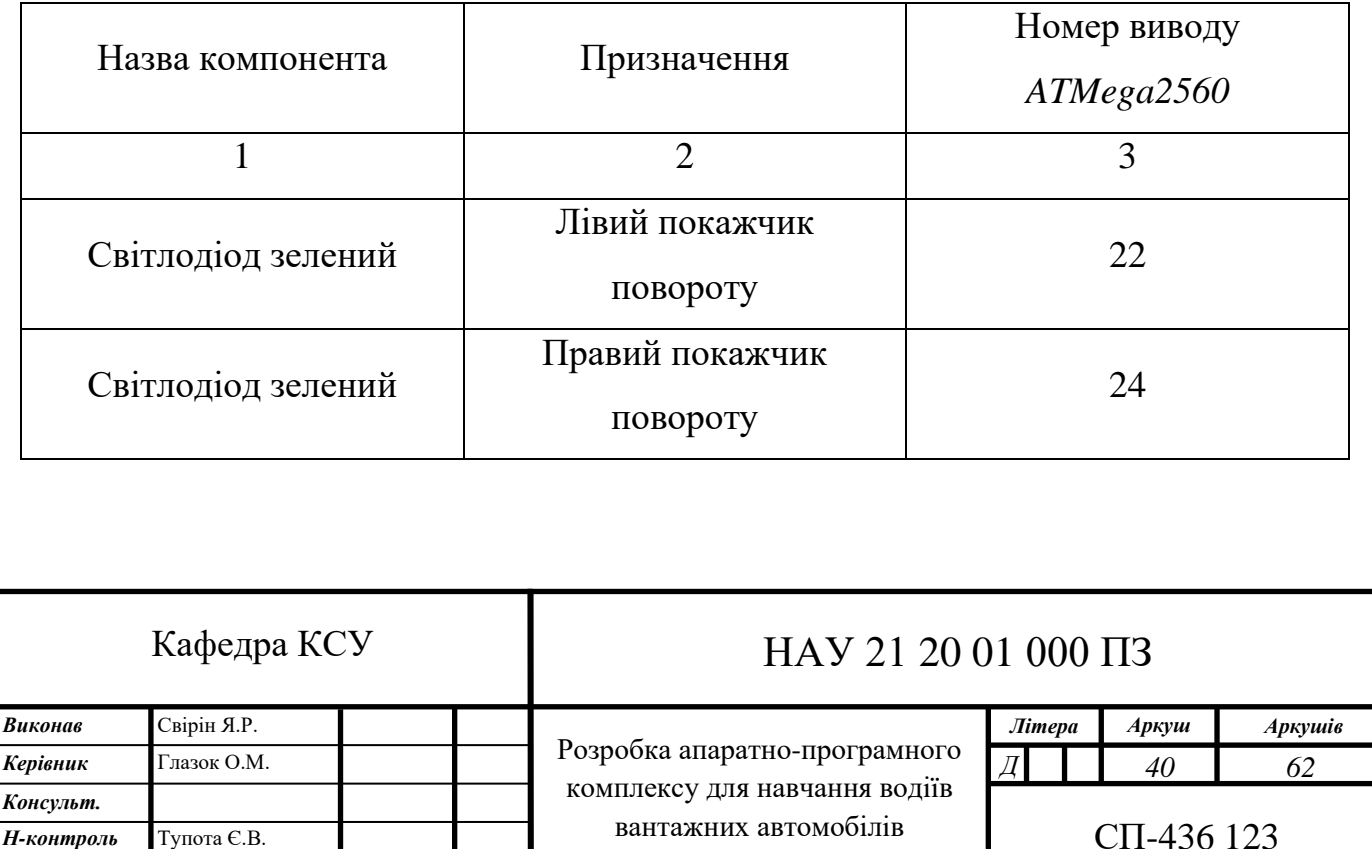

Загальна інформація про складові панелі приладів

Продовження таблиці 3.1

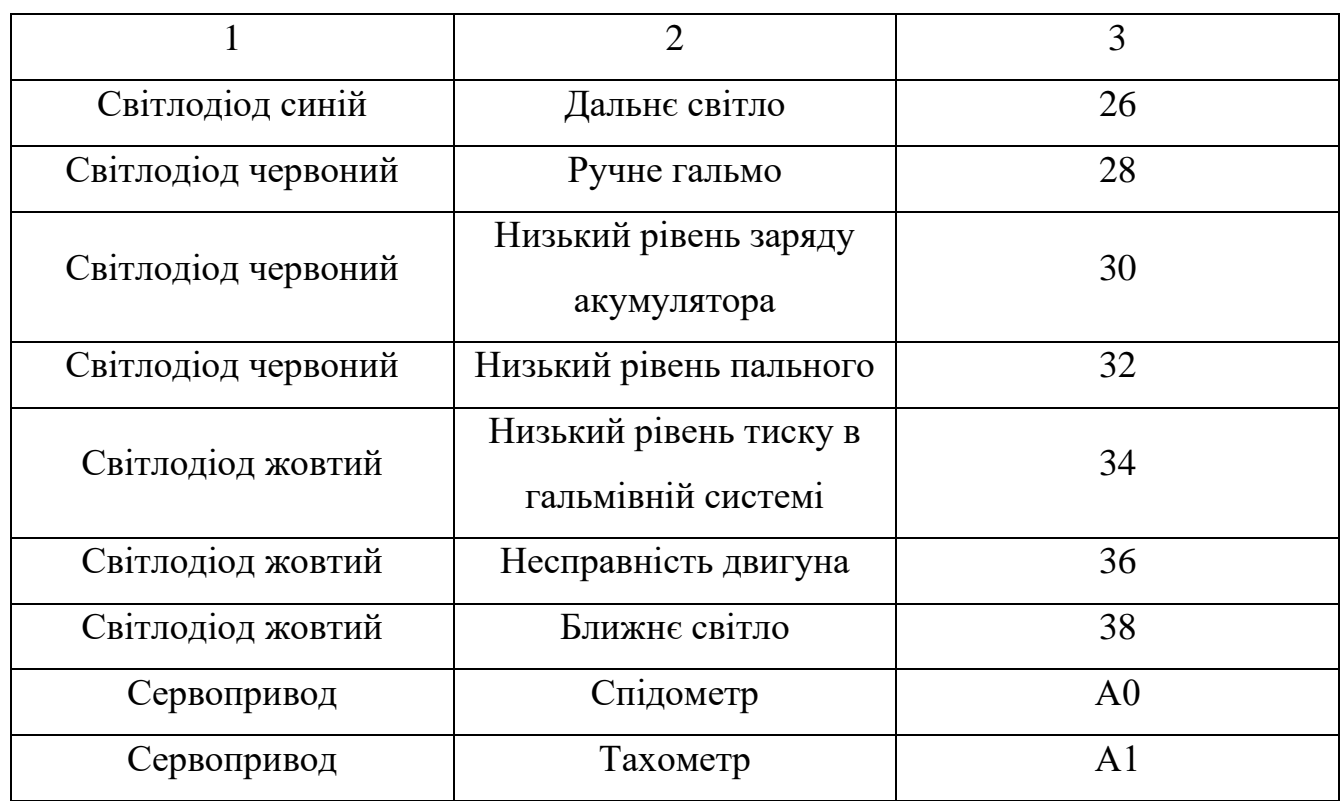

Фото панелі приладів та схему підключення (зроблено в додатку *Fritzing*) зображено на рис. 3.1. та 3.2.

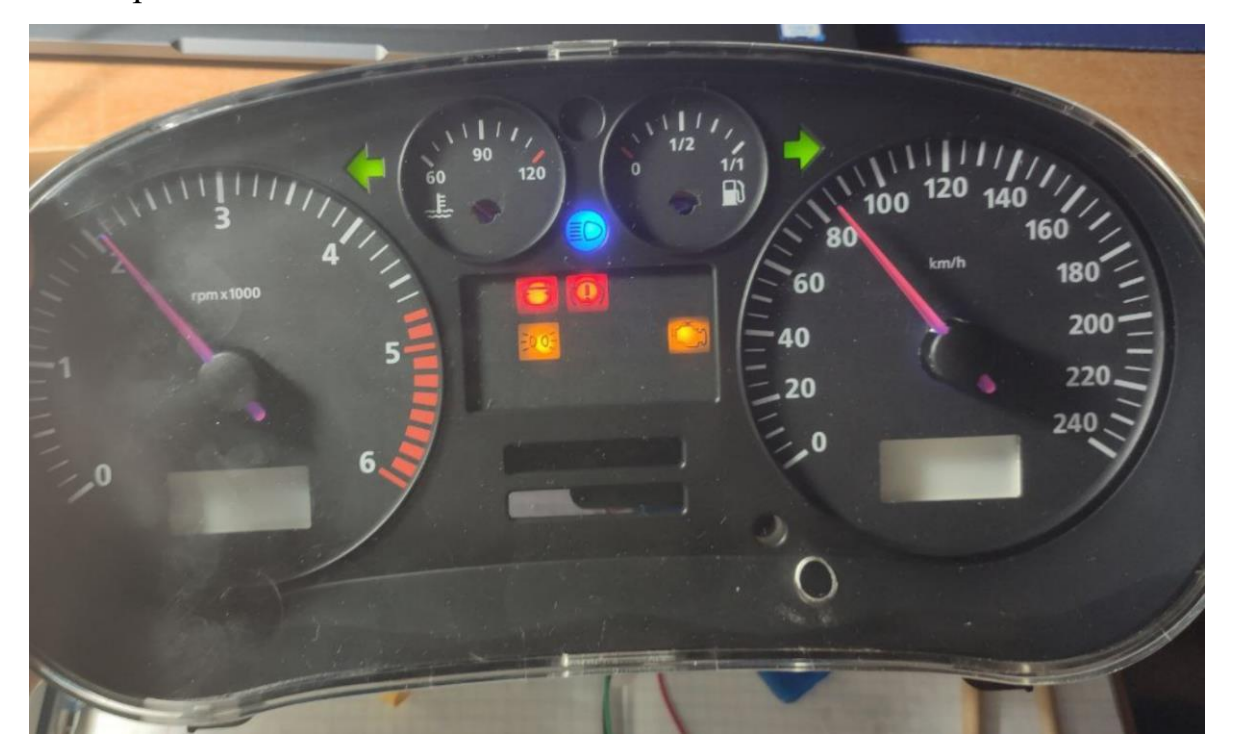

Рис.3.1. Панель приладів автотренажеру

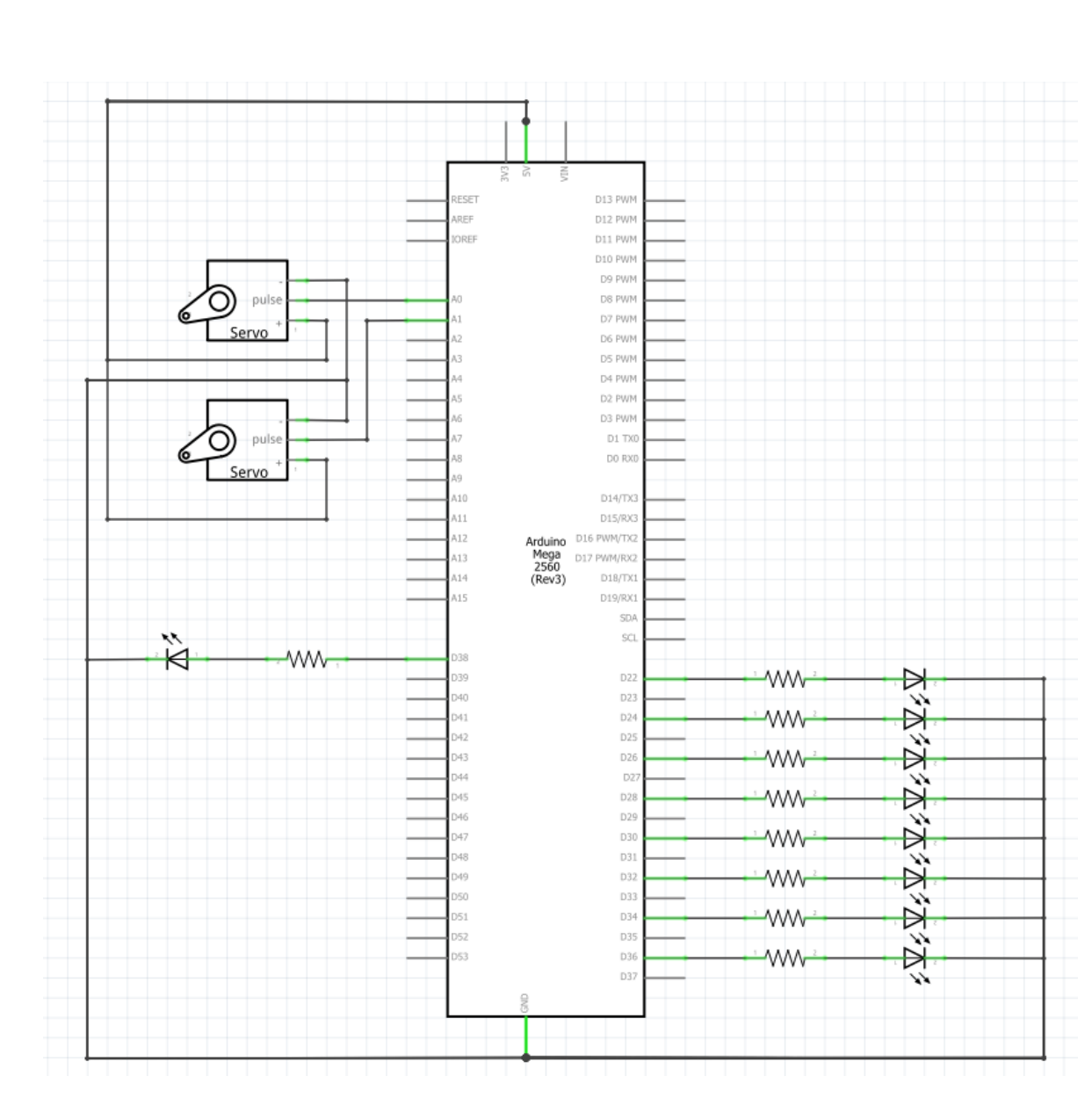

Рис. 3.2. Принципова схема панелі приладів

#### <span id="page-41-0"></span>**3.2. Розробка апаратної частини керування вантажівкою**

За допомогою модуля керування вантажівкою кандидат у водії автомобіля має змогу змінювати стан віртуального транспортного засобу. Для створення даного елементу автомобільного тренажеру для водіїв вантажних автомобілів було застосовано наступне апаратне забезпечення:

- 1. Кнопки. 2 штуки.
- 2. Кінцевий вимикач. 1 штука.
- 3. Енкодер інкрементальний оптичний на 600 імпульсів. 1 штука (рис. 3.3).
- 4. Потенціометри з опором 10 кОм. 2 штуки.
- 5. *Arduino Pro Micro* на базі мікроконтролера *ATMega32U4*. 1 штука.

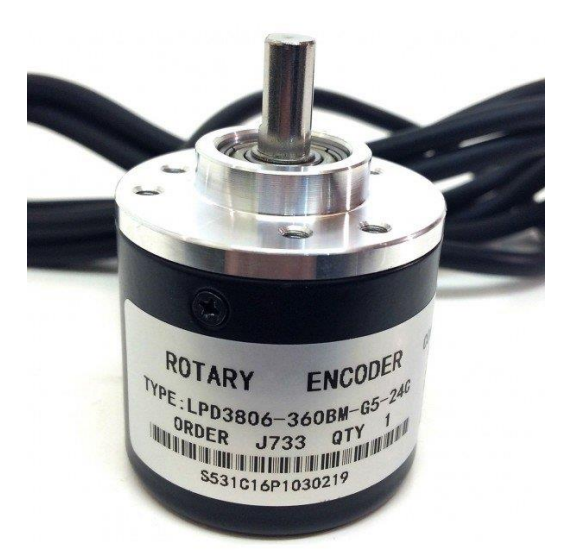

Рис. 3.3. Інкрементальний оптичний енкодер для рульового колеса

Таблиця 3.2 містить інформацію про призначення кожного компонента панелі приладів і номер виводу, до якого його підключено. Схему підключення (зроблено в додатку *Fritzing*) зображено на рис. 3.4.

Таблиця 3.2

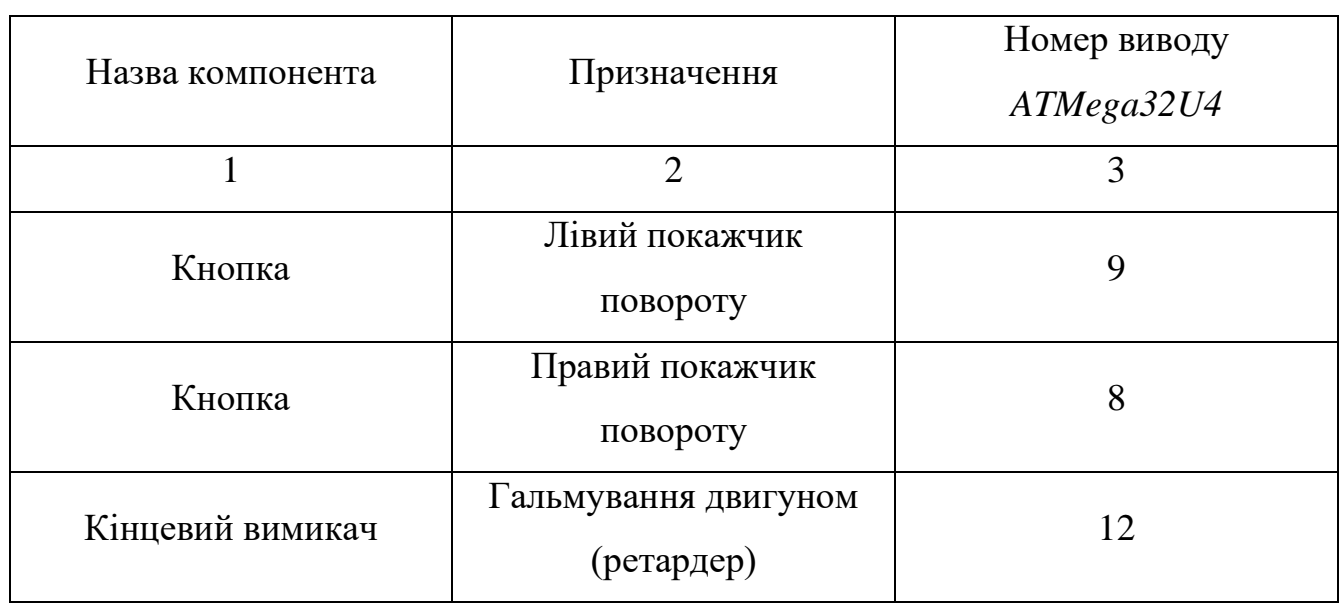

Загальна інформація про складові частини керування вантажівкою

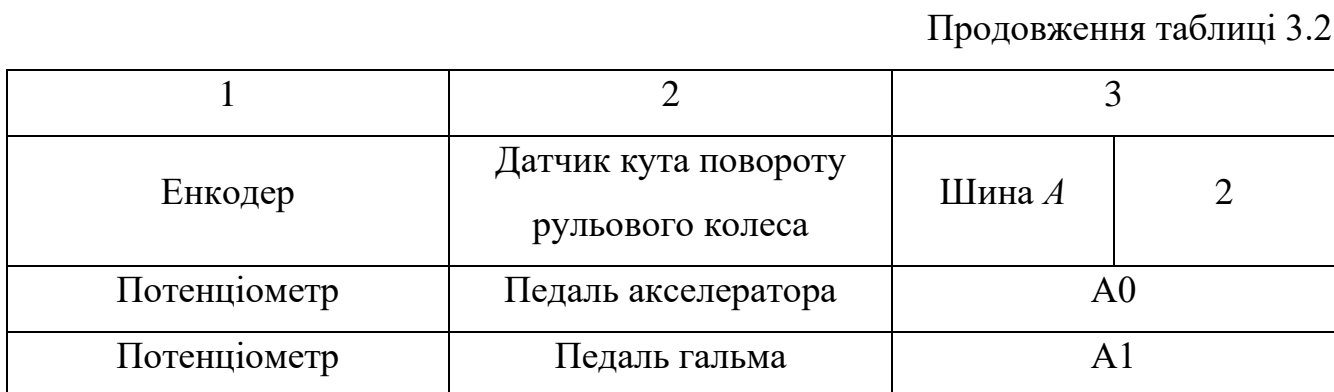

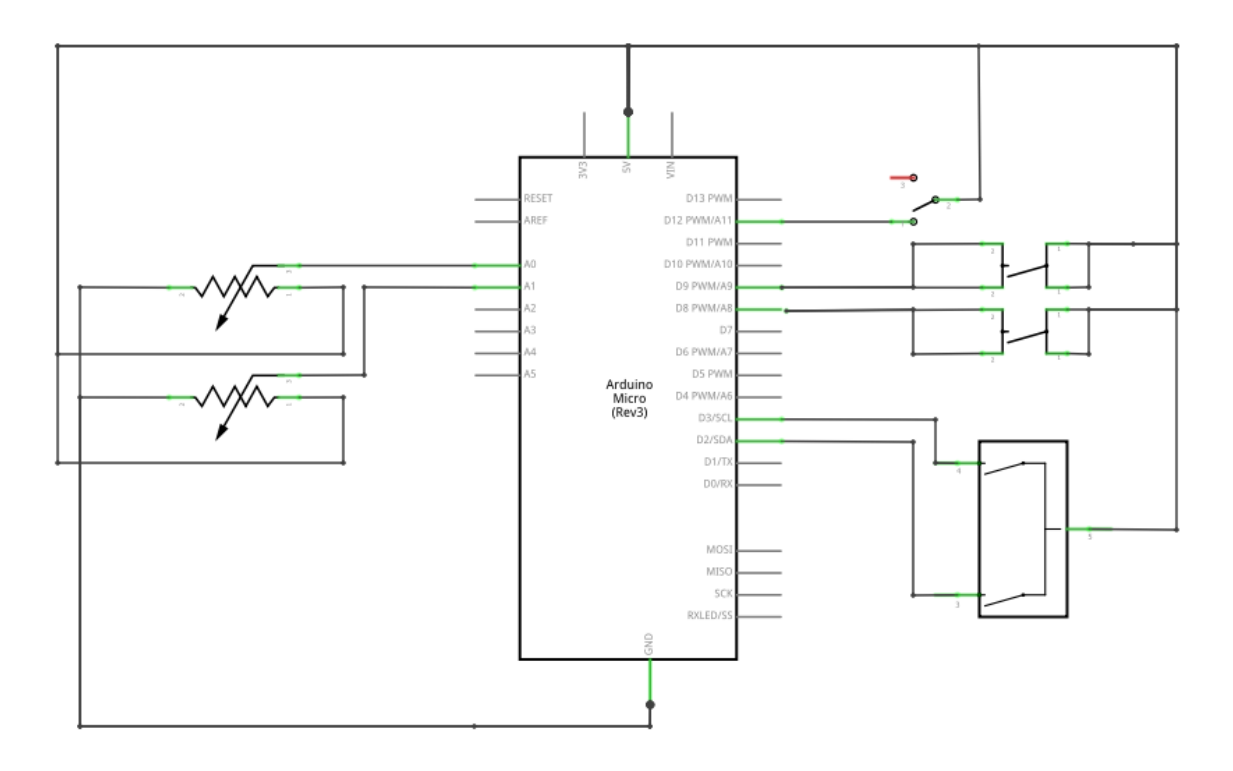

Рис. 3.4. Принципова схема модуля керування вантажівкою

Енкодер було використано готовий, встановлено на вісь рульового колеса. Готове рішення зображено на рис. 3.5. На рис. 3.6 та 3.7 зображено два потенціометри, що встановлено в блок педалей.

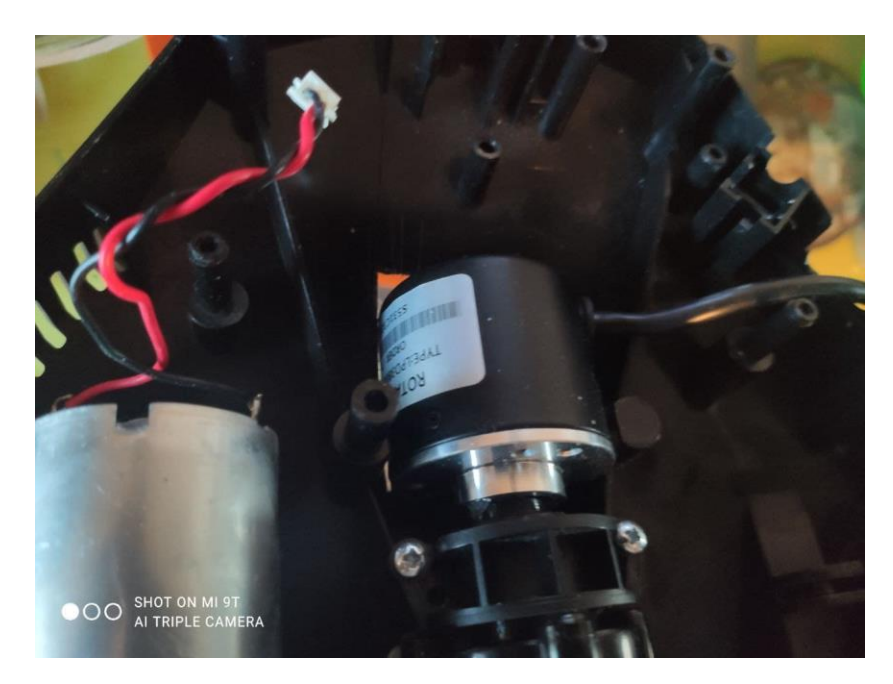

Рис. 3.5. Енкодер, встановлений на вісь рульового колеса

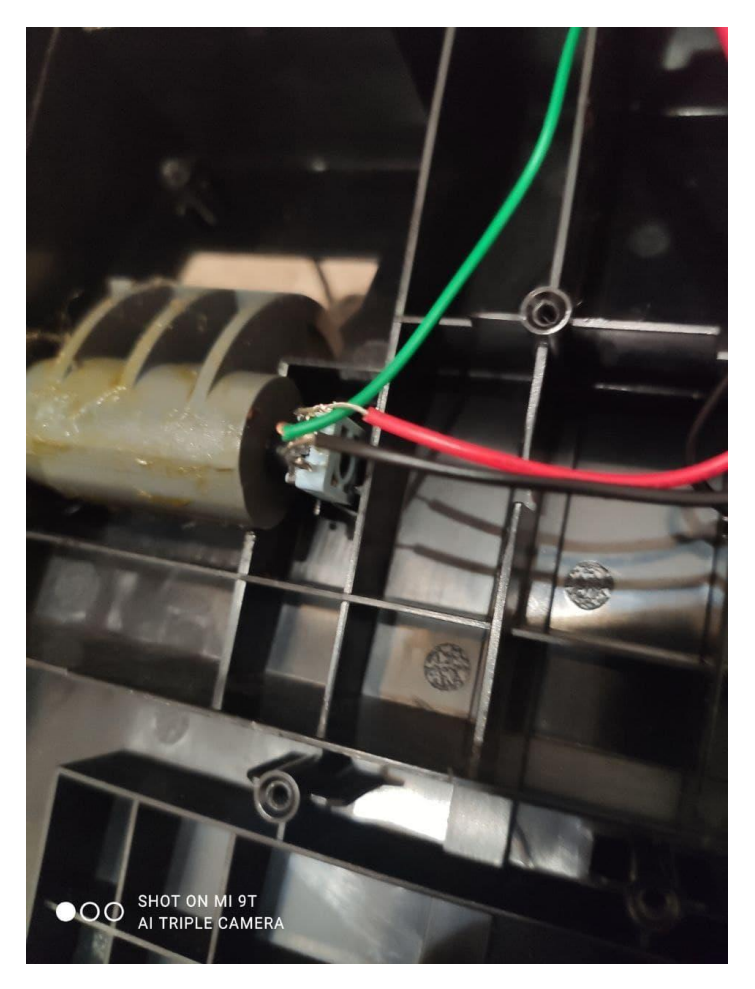

Рис. 3.6. Потенціометр педалі акселератора

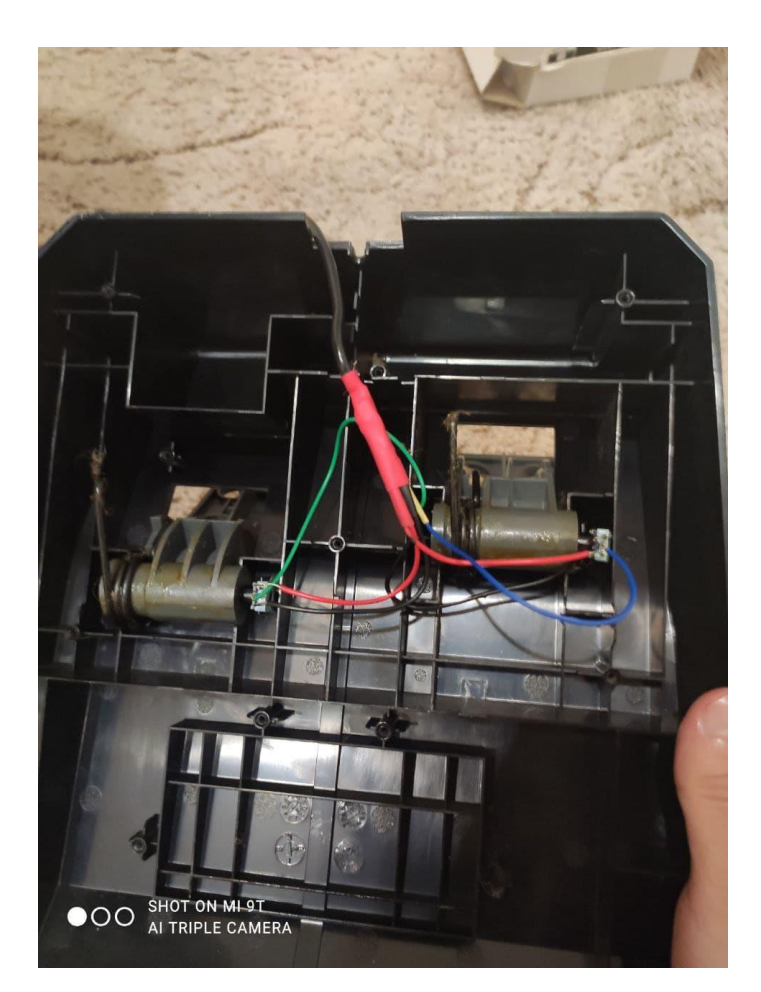

Рис. 3.7. Потенціометри блоку педалей

### <span id="page-45-0"></span>**3.3. Розробка програмного модуля отримання та надсилання даних про вантажівку**

Однією з вимог до автомобільного тренажера є виведення стану вантажного автомобіля для учня, що робиться за допомогою панелі приладів, яка включає в себе: спідометр, тахометр, інформаційні лампочки та лампочки помилок. Панеллю приладів керує мікроконтролер, на який необхідно надіслати дані про авто з симулятору *Euro Truck Simulator 2.* Для цього розробники з компанії *SCS Software* опублікували набір *SDK* для свого симулятору, що дозволяє отримати доступ до телеметрії – набору інформації про швидкість, кількість оборотів двигуна, координати авто і т.д.

Основа даного *SDK* – механізм спільної пам'яті, що є базисом для абстракції під назвою *scssdk\_telemetry\_channel* – це так звані зворотні виклики, які викликаються симулятором в кінці кожного кадру. Дані виклики реєструються з наступною інформацією: тип каналу (швидкість вантажівки, поточна передача, об'єм пального тощо), тип даних отриманої інформації, флаг каналу, адреса для зберігання інформації. Файл, що відповідає за комунікацію з симулятором, має назву *telemetry.cpp*.

Перш за все, необхідно оголосити структуру, поля якої відповідатимуть за поточний стан вантажного автомобіля. Нехай дана структура матиме назву *telemetry\_state\_t* і матиме поля, що описані в таблиці 3.3 [50].

Таблиця 3.3

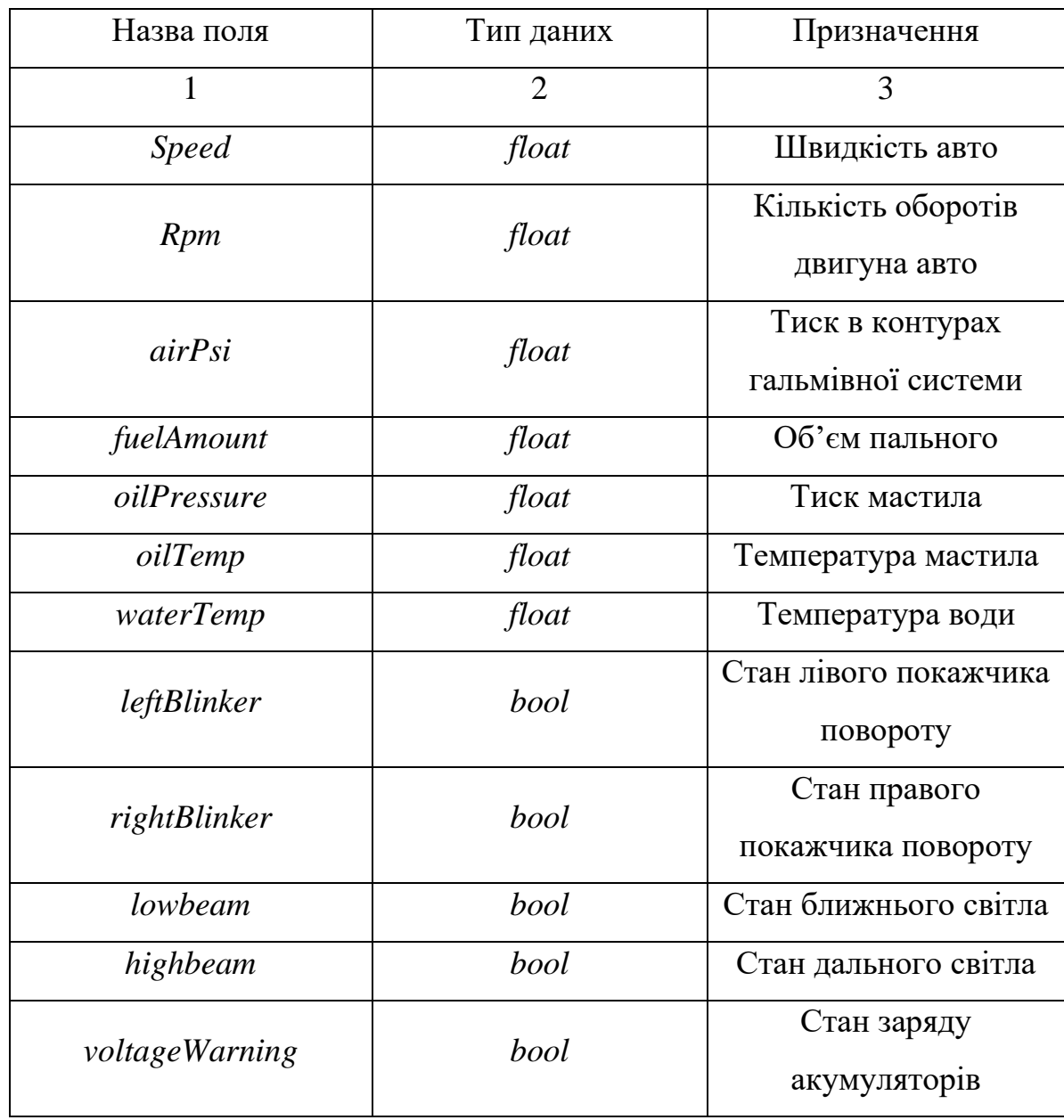

Поля структури *telemetry\_state\_t*

Продовження таблиці 3.3

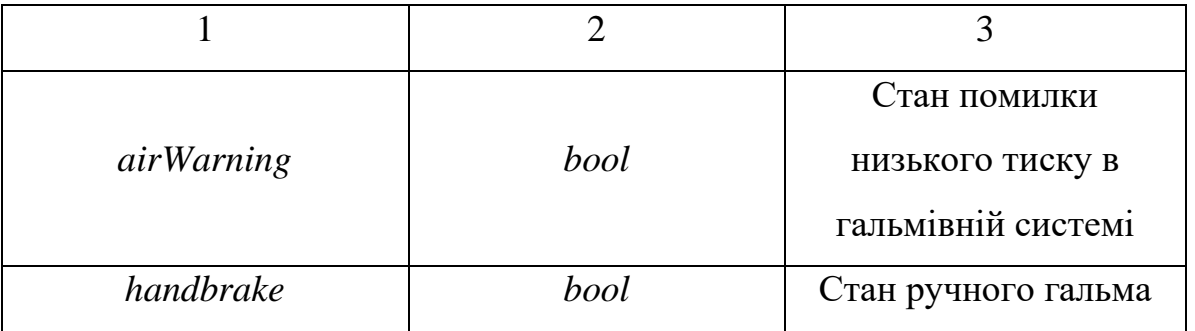

При запуску симулятора, завантажується динамічна бібліотека телеметрії, яку було створено. При цьому, першою функцією, яка автоматично викликається, є *scs\_telemetry\_init*, в якій необхідно прописати ініціалізацію, яка включає в себе етапи реєстрації подій та каналів. Опціонально в даній функції можна ініціалізувати логгер, який вестиме журнал ходу виконання коду. Однак, перш за все необхідно зареєструвати телеметричні події:

1. *SCS\_TELEMETRY\_EVENT\_started* – подія, яка викликається на початку роботи телеметрії та після кінця паузи.

2. *SCS\_TELEMETRY\_EVENT\_frame\_start* – подія, яка викликається на початку кожного кадру.

3. *SCS\_TELEMETRY\_EVENT\_frame\_end* – подія, яка викликається в кінці кожного кадру.

4. *SCS\_TELEMETRY\_EVENT\_pause* – подія, яка викликається після того, як симулятор поставлено на паузу.

При реєстрації події, необхідно вказати адресу функцій, яка викликатиметься при генерації зв'язаної події. В функції ініціалізації ще необхідно зареєструвати канали. Після проведення даних дій, комунікацію з грою було налагоджено – при виклику події *SCS\_TELEMETRY\_EVENT\_frame\_end* викликатиметься функція з реалізацією користувача. Однак, тепер необхідно надіслати отримані дані на послідовний порт – цим займається клас *ComController,* що керує транзитом даних через *COM*. Методи даного класу наведено в таблиці 3.4.

#### Таблиня 3.4

#### Методи класу *ComController*

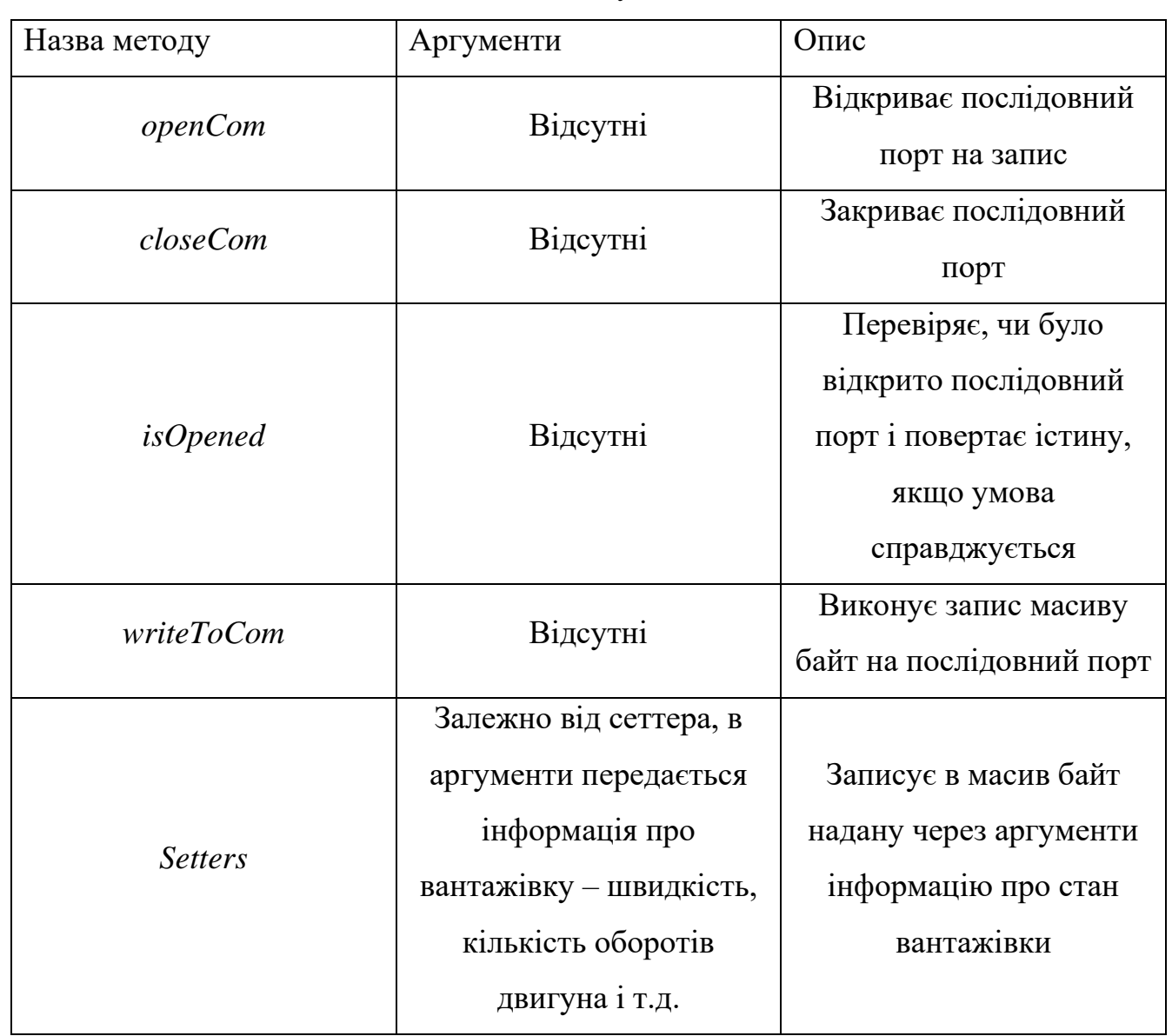

При запуску симулятора, в ініціалізації телеметрії виконується ініціалізація класу керування послідовним портом – методом *openCom* порт відкривається на запис і за допомогою *isOpened* перевіряється доступ до порта. Якщо операції проведено успішно – плагін телеметрії продовжує свою роботу, інакше відбувається процес перезапуску і плагін намагається відкрити послідовний порт знову. Наступний крок – симулятор генерує подію *SCS\_TELEMETRY\_EVENT\_frame\_end*, яка викликає функцію *telemetry\_frame\_end*, в якій за допомогою сеттерів класу *ComController* записується інформація про вантажівку в масив байт. Після збереження даних, функція викликає метод *writeToCom* і щойно одержана інформація надсилається на послідовний порт пакетом даних. Дані дії повторюються в кінці кожного кадру симулятора.

#### <span id="page-49-0"></span>**3.4. Розробка програмного модуля керування панеллю приладів**

Завданням мікроконтролеру *ATMega2560* в цьому тренажері є отримання пакетів даних, перевірка їх на цілісність, розпаковка і керування панеллю приладів. Першим кроком буде налаштування мікроконтролера на прийом інформації з послідовного порта – це робиться всередині функції *setup*, яка автоматично викликається при запуску мікроконтролера. За всю роботу з послідовним портом відповідає клас *Serial*, метод *begin* якого викликається для відкриття послідовного порта на запис та на зчитування. В якості аргументів даний метод приймає швидкість передачі даних – для *Euro Truck Simulator 2* це 115200 бод.

Крім ініціалізації *COM* порта, в функції *setup* необхідно ініціалізувати інші компоненти панелі приладів. Перш за все, необхідно подати логічну одиницю на всі світлодіоди. Це допоможе користувачу провести діагностику лампочок – на даному етапі можливо побачити які світлодіоди перегоріли і в подальшому замінити їх, що допоможе тримати тренажер в працездатному стані. Далі виконується ініціалізація сервоприводів методом *attach* класу *Servo*, після чого на сервоприводи записується максимальне для них значення для діагностики панелі приладів користувачем.

Після ініціалізації, мікроконтролер починає працювати з послідовним портом – зчитувати пакети даних. Для того, щоб масив байт опрацьовувався коректно, необхідно стандартизувати характеристики пакету між платформою *Arduino* і симулятором. Розмір пакету береться як 18 байт. Призначення кожного байту описано в таблиці 3.5.

Таблиця 3.5

Опис пакету даних про стан вантажівки

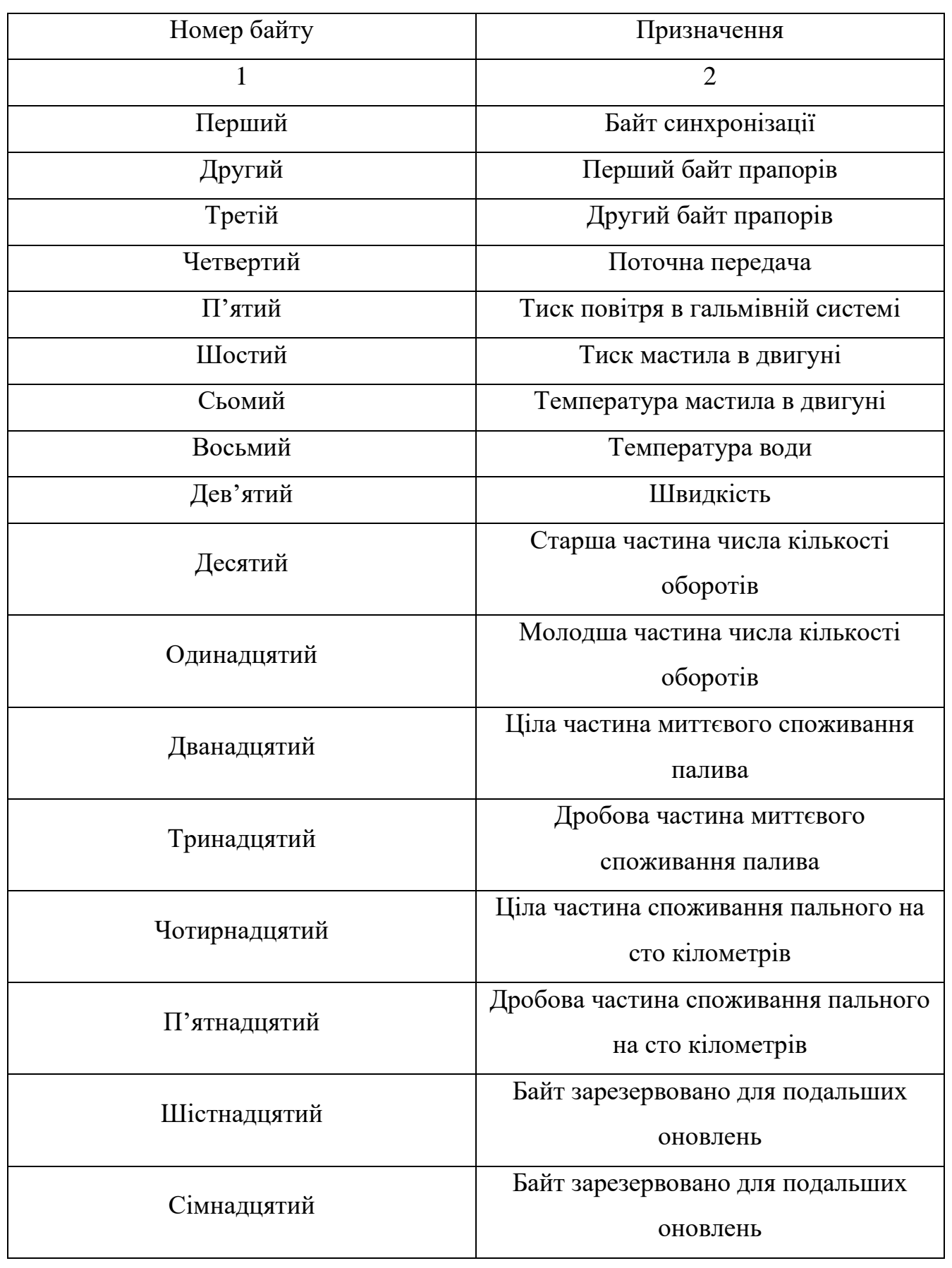

Продовження таблиці 3.5

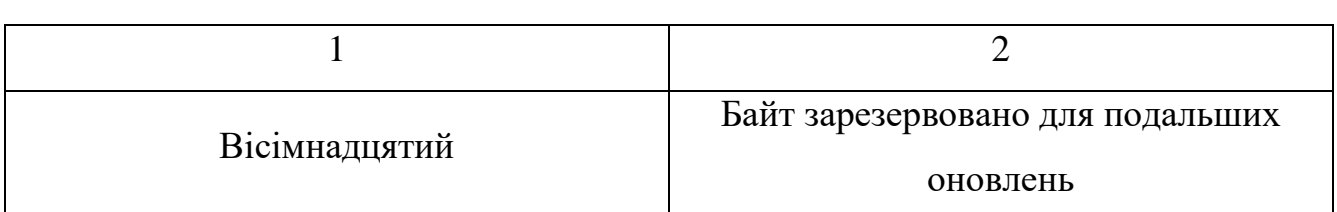

Байти прапорів містять в собі булеві значення, які можна представити логічним нулем або логічною одиницею, наприклад стан ближнього світла, стан дального світла, стан ручного гальма, стан помилок і так далі. Виходячи з даного стандарту, в основному циклі *serialEvent* мікроконтролер виконує зчитування пакету даних, перевірку байту синхронізації. Якщо байт синхронізації співпадає, то мікроконтролер розпаковує дані згідно таблиці 3.5 і надсилає необхідні сигнали на елементи панелі приладів.

#### <span id="page-51-0"></span>**3.5. Розробка програмного модуля керування вантажівкою**

Елементи управління автомобілем підключено до комп'ютера за допомогою мікроконтролера *ATMega32U4.* Це зроблено через апаратну реалізацію мікроконтролера, яка дозволяє комп'ютеру ідентифікувати його як *USB HID* пристрій. Для початку, необхідно виконати ініціалізацію мікроконтролера. В даному елементі тренажера вона включає в себе ініціалізацію послідовного порту для передачі даних про стан кнопок та енкодера за допомогою класу *Gamepad* та його методу *begin*. Далі виводи мікроконтролера, до яких підключено енкодер, переводяться в режим *INPUT\_PULLUP*, що означає під'єднання до них вбудованих резисторів. Також до даних виводів підключаються переривання.

Основним в даному коді є переривання на виводах, до яких підключено енкодер. Якщо енкодер було прокручено, то на відповідні піни подається новий сигнал – мікроконтролер це фіксує і одразу викликає функцію-опрацьовувач даного переривання. В даному випадку, на піни 2 та 3 підключено опрацьовувачі *checkEncoderPinA* та *checkEncoderPinB.* В цих функціях обробляються сигнали з

шин А та В енкодера і фіксується послідовність сигналів цих шин. Номер кроку з послідовності записується в змінну *state.* При коректній послідовності, після повороту значення змінної *state* буде дорівнювати 4. У випадку повороту ліворуч всі значення будуть протилежні, а значення *state* дорівнюватиме -4. Змінналічильник, яка фіксує кількість оборотів, називається *gEncoderCount* – значення цієї змінної збільшується або зменшується в залежності від *state* та напрямку повороту енкодера. Другим кроком алгоритму мікроконтролера є зчитування даних з кнопок та кінцевих вимикачів. Зчитанні сигнали з кнопок встановлюються на віртуальний геймпад методом *press* (натиснути кнопку) та *release* (відпустити кнопку). Значення лічильника енкодера встановлюються на вісь *X* віртуального геймпада методом *xAxis*. Таким же методом на осі *RZ, Z* встановлюються дані, зчитані з потенціометрів педалей. Стан віртуального геймпада передається на комп'ютер за допомогою класу *Gamepad* через послідовний порт. Метод *write* виконує надсилання даних. Дані кроки повторюються, доки мікроконтролер *ATMega32U4* знаходиться в працюючому стані.

#### <span id="page-52-0"></span>**3.6. Інструкція користувача**

Перш, ніж почати використання тренажеру, необхідно підключити до комп'ютера апаратну частину. Перший крок – підключення панелі приладів, другий – підключення елементів керування. Для першого кроку необхідно підключити *Arduino Mega* через інтерфейс *USB AM-BM,* другий крок вимагає підключення *Arduino Pro Micro* за допомогою інтерфейсу *Micro USB*. Приклад підключеної *Arduino Pro Micro* зображено на рис. 3.8.

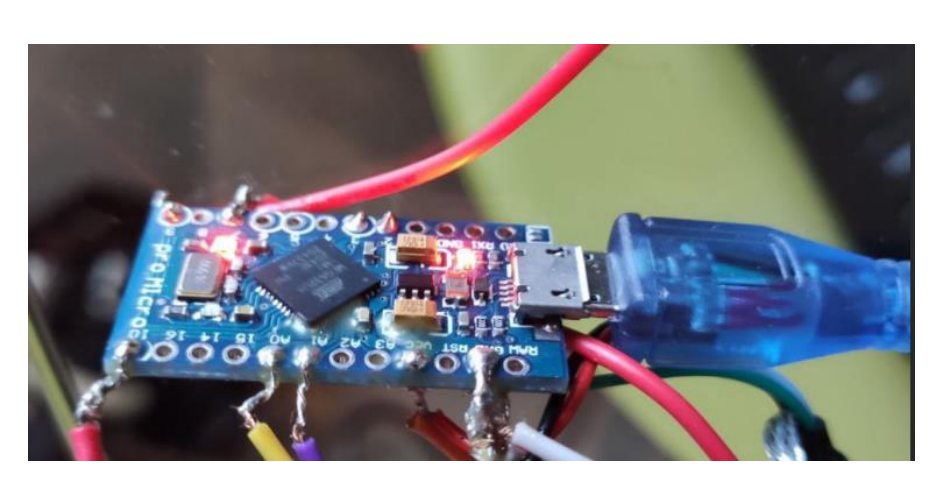

Рис. 3.8. Підключення *Arduino Pro Micro* до комп'ютера

Після підключення обох мікроконтролерів необхідно перевірити правильність трактування комп'ютером цих пристроїв. Оскільки комунікація між симулятором і панеллю приладів відбувається за допомогою послідовного порта, то необхідно перевірити список *COM*-портів. Для перевірки панелі приладів слід зайти в диспетчер пристроїв ОС *Windows* і в списку «Порти (*COM* та *LPT*)» знайти підключену *Arduino Mega 2560*, напроти якої стоятиме номер послідовного порта, як на рис. 3.9.

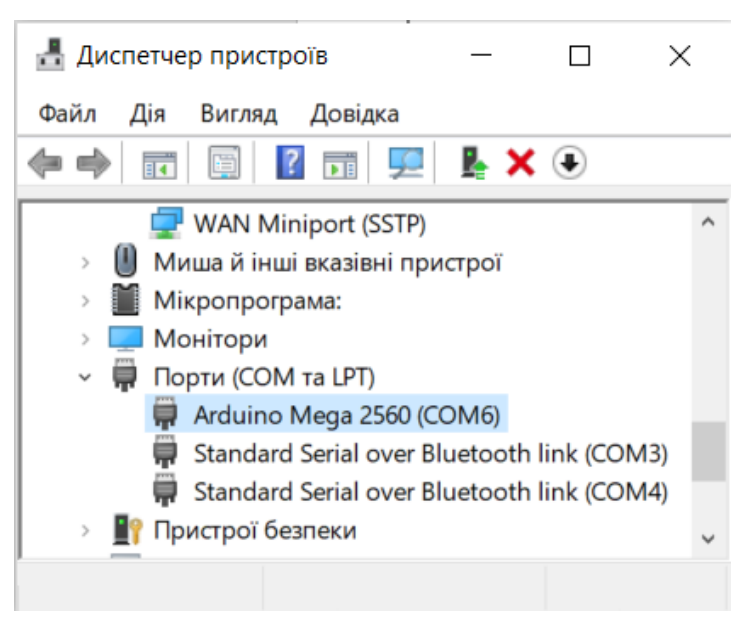

Рис. 3.9. Перевірка коректності підключення *Arduino Mega*

*Arduino Pro Micro*, до якої підключено елементи керування автомобілем, повинна інтерпретуватись комп'ютером як геймпад. Для перевірки слід виконати команду *Win + R* і запустити утиліту «*joy.cpl*», як показано на рис. 3.10. У вікні, що з'явилось, виводиться список підключених ігрових пристроїв, серед яких повинна бути *Arduino Micro* (рис. 3.11).

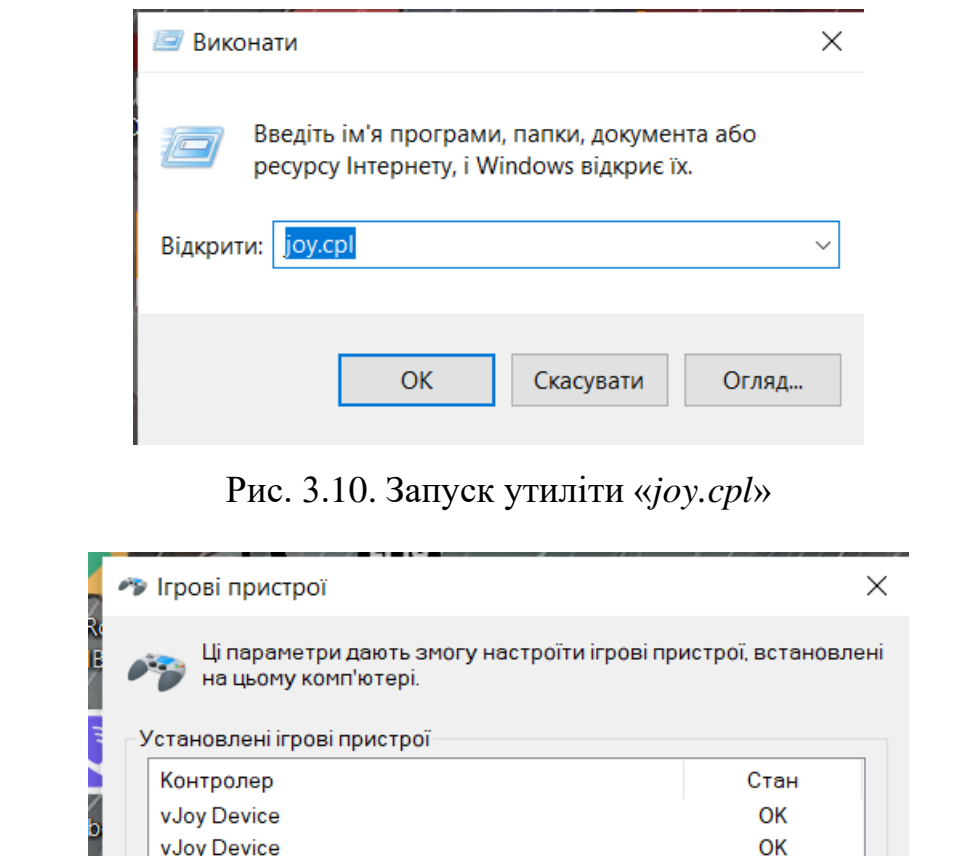

Рис. 3.11. *Arduino Micro* в списку ігрових пристроїв

Додатково...

 $OK$ 

Властивості

 $\overline{OK}$ 

Arduino Micro

Приклад підключеної і готової до експлуатації системи зображено на рис.

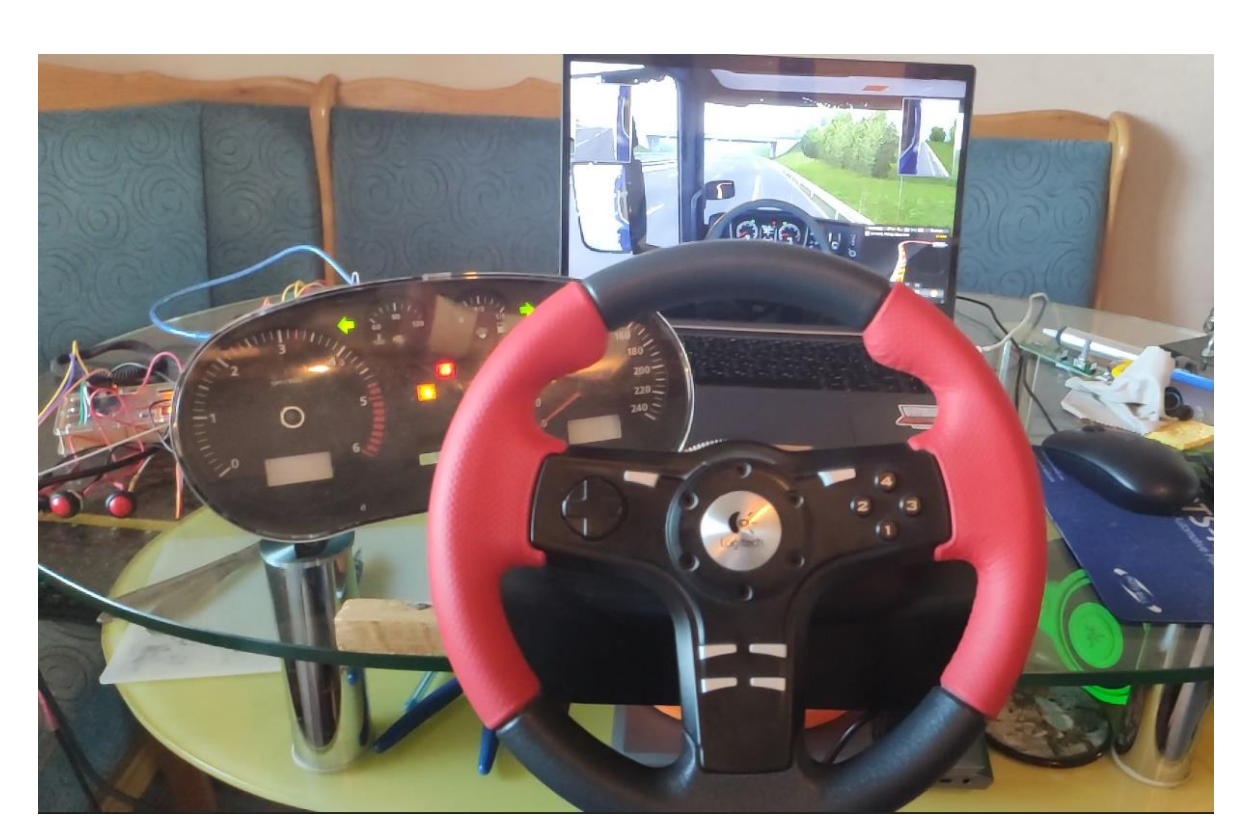

Рис. 3.12. Приклад підключеної системи

Після вдалого підключення, налаштування вимагають лише елементи керування автомобілем – панель приладів вже готова до роботи. Коли симулятор запущено, слід перейти в меню налаштувань і обрати вкладку «Керування». В якості контролера слід обрати пункт «Клавіатура + *Arduino Micro*», як зображено на рис. 3.13.

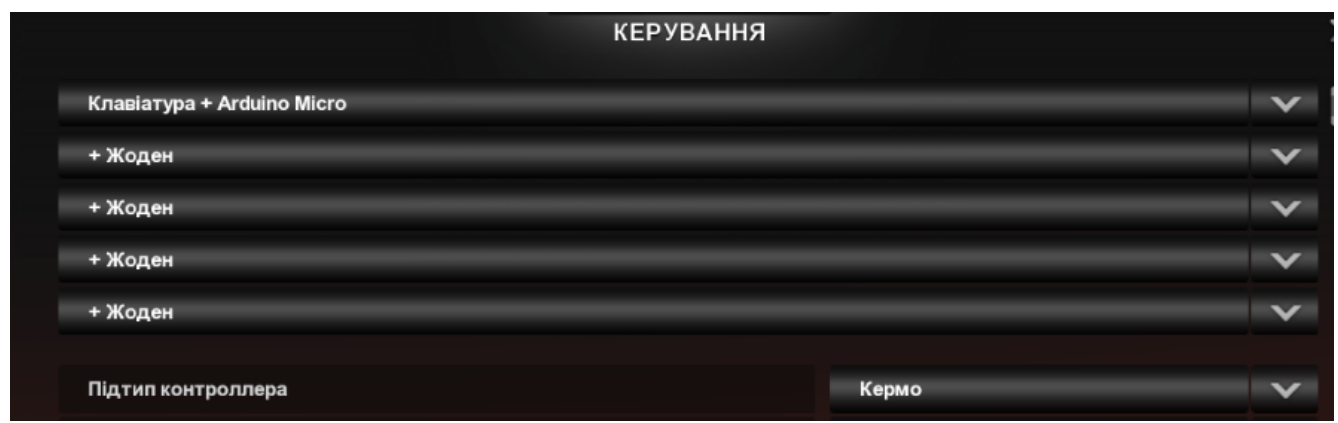

#### Рис. 3.13. Вибір *Arduino Micro* як контролера

Далі необхідно налаштувати осі керма та педалей, що робиться на тій же вкладці «Керування» (рис. 3.14). Слід натиснути на кнопку напроти напису «Вісь керма» і прокрутити рульове колесо на один оберт праворуч – симулятор зчитає рух і автоматично призначе віссю керма *Joy X Axis*. Алгоритм налаштування

педалей дуже схожий, однак замість того, щоб прокручувати руль, на кожну педаль необхідно натиснути до кінця. Гра автоматично призначе віссю пришвидшення *Joy Z Axis,* а віссю гальмування *Joy Z Rotation*. На всіх комп'ютерах дані осі будуть однаковими, оскільки вони прописані в прошивці мікроконтролера *ATMega32U4*, на базі якого побудована *Arduino Pro Micro.* Кнопки налаштовуються на вкладці «Кнопки і клавіші» за тим же принципом, що і осі керма і педалей.

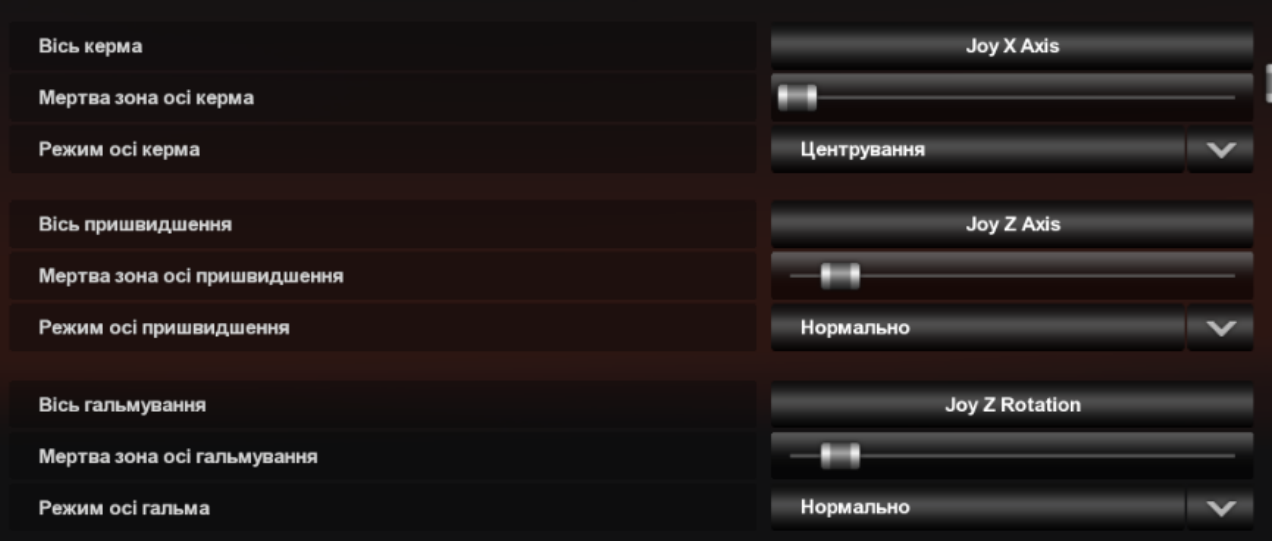

Рис.3.14. Налаштування осей керма та педалей

Перед запуском сесії, в головному меню симулятора необхідно перезапустити *Arduino Mega*, натиснувши на червону кнопку перезавантаження, яка зображена на рис. 3.15. Після цього можна запускати сесію – тренажер повністю налаштовано і готовий до роботи.

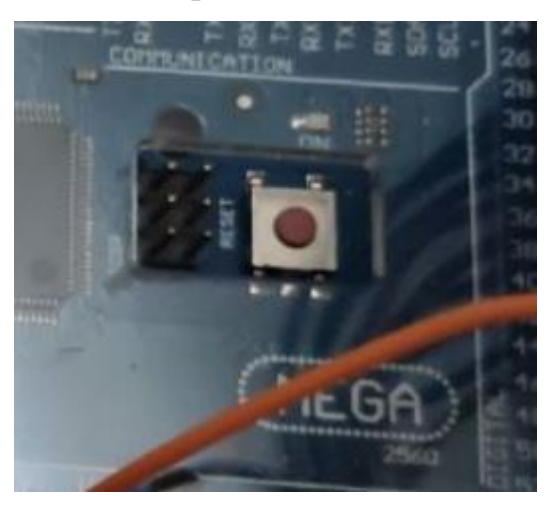

Рис. 3.15. Червона кнопка перезавантаження *Arduino Mega*

#### <span id="page-57-0"></span>**3.7. Висновки до розділу**

В даному розділі було описано реалізацію апаратної і програмної частини тренажеру, який складається з трьох модулів – модуль комунікації між симулятором і послідовним портом, модуль панелі приладів, модуль керування вантажівкою.

Модуль комунікації між симулятором і послідовним портом суто програмний і для його написання було використано *SCSSDK*, що було опубліковано розробниками *Euro Truck Simulator 2* та містить в собі необхідні функції для комунікації з симулятором, що було застосовано при написані динамічної бібліотеки, яка завантажується симулятором. Після отримання даних про вантажівку, за допомогою засобів *WinAPI* дана інформація надсилається на послідовний порт.

Модуль панелі приладів складається з мікроконтролеру *ATMega2560*, двох сервоприводів та низки світлодіодів. Мікроконтролер зчитує з послідовного порта дані, перевіряє їх на цілісність і в залежності від отриманої інформації керує панеллю приладів. Робота з послідовним портом ведеться через клас *Serial.*

Модуль керування вантажівкою містить оптичний інкрементальний енкодер, що застосовується як датчик кута повороту руля, два потенціометри для педалей, кнопок (покажчики повороту) та кінцевого вимикача (гальмо двигуном). Дані радіодеталі під'єднано до мікроконтролеру *ATMega32U4*, який зчитує дані з датчиків, встановлює стан віртуального геймпаду і надсилає інформацію про цей стан за допомогою послідовного порта на комп'ютер. Робота з віртуальним геймпадом ведеться за допомогою класу *Gamepad*.

#### **ВИСНОВКИ**

<span id="page-58-0"></span>Метою даного дипломного проекту є створення прототипу автомобільного тренажеру для навчання водіїв вантажного транспорту. Він дозволить покращити процес навчання майбутніх далекобійників, а заняття на тренажері може зробити ситуацію на дорогах більш безпечною, оскільки кандидат у водії буде опановувати базові навички з керування авто за тренажером, а не на справжніх дорогах загального користування.

Для досягнення даної мети було виділено та опрацьовано наступні завдання:

- 1. Визначити особливості використання автомобільних тренажерів.
- 2. Проаналізувати компоненти тренажерів.
- 3. Проаналізувати існуючі програмні модулі для тренажерів на ринку.
- 4. Описати вимоги до апаратної частини.
- 5. Описати вимоги до програмної частини.
- 6. Розробити апаратну частину системи.
- 7. Розробити програмну частину системи.

Перш за все, необхідно було проаналізувати цільову аудиторію тренажерів для проектування та розробки оптимального набору компонент, що складають систему навчання водіїв. Розмежування кінцевих користувачів на армійських водіїв, водіїв вантажних автомобілів та водіїв легкових автомобілів є необхідним, оскільки кожному учню з цих типів необхідно опановувати різні навички. Як наслідок, це дозволяє виділити найважливіші компоненти для необхідного типу тренажеру, що напряму вплине на собівартість, час розробки та побудови і габарити кінцевого продукту. Мінімально допустимий для опановування навичок водіння вантажного авто тренажер включає в себе наступні елементи: ЕОМ, що контролюватиме всю систему, монітори для виведення візуальної інформації, динаміки для виведення звукової інформації, рульове колесо, педалі, кнопки покажчиків повороту, кнопка гальма двигуном, панель приладів.

Опираючись на визначений набір компонент майбутньої системи, було систематизовано інформацію про програмне забезпечення тренажерів та було

проведено порівняльний аналіз технічних рішень для побудови елементів керування автомобілем.

Враховуючи достатній рівень реалістичності, а саме: опрацювання симулятором фізики автомобіля, генерування необхідного звукового супроводу, рендер графіки на високому рівні, симуляція втомленості водія та велике різноманіття вантажів – в якості навчального ПЗ для симулятора було обрано *Euro Truck Simulator 2* від розробників *SCS Software*.

Опираючись на те, що запущений симулятор – це окремий процес в системі, а механізм віртуальної пам'яті гарантує ізоляцію віртуального простору для кожного з процесів, то для отримання інформації про вантажне авто було застосовано один з об'єктів *IPC* – спільну пам'ять (*shared memory*).

Комунікацію між симулятором і панеллю приладів було налагоджено за допомогою послідовного порту та функцій *WinAPI*.

Для керування панелі приладів було застосовано платформу *Arduino Mega* на базі мікроконтролера *ATMega2560*, оскільки вона забезпечує необхідну кількість виводів для підтримки розширюваності системи і необхідну продуктивність. Крім мікроконтролера, панель приладів містить в собі два сервопривода для керування стрілками спідометра і тахометра і 9 світлодіодів, що використовуються в якості індикаторів помилок і попереджень.

Для з'єднання елементів керування авто з симулятором було використано мікроконтролер *ATMega32U4*, оскільки він ідентифікується комп'ютером як *HID* пристрій, що дозволяє використовувати даний мікроконтролер як геймпад.

Головним напрямком подальших досліджень на даний момент вбачається можливість створення динамічної платформи для імітації руху вантажівки та можливість її синхронізації з симулятором.

### <span id="page-60-0"></span>**СПИСОК БІБЛІОГРАФІЧНИХ ПОСИЛАНЬ ВИКОРИСТАНИХ ДЖЕРЕЛ**

1. Ильина И.Е. Применение тренажеров для повышения квалификации инструкторов вождения /И.Е.Ильина, В.В.Лянденбурский, С.А.Пылайкин, С.А.Евстратова. // Вестник евразийской науки. – 2014. – №1 (20). – С. 96.

2. Серикова М.Г., Терехов В.М. Совершенствование подготовки специалистов для предприятий автомобильного транспорта //Транспортное дело России. – 2014. –  $N_2$ 3. – С. 68-69.

3. Кудрин Р.А. Методика определения и развития психофизиологических качеств, необходимых для эффективного управления автотранспортными средствами /Р.А.Кудрин, Ю.Я.Комаров, Е.В.Лифанова, М.Н.Дятлов. //Вестник Волгоградского гос. мед. ун-та. – 2017. – №1 (61). – С. 124-126.

4. Шабалина О.А. Оценка профессиональной пригодности водителей пассажирского автотранспорта в условиях имитации дорожного движения /О.А.Шабалина, Р.А.Кудрин, А.Р.Агазадян, А.Н.Тодорев, М.Н.Дятлов. //Вестник Волгоградского гос. мед. уни-та. – 2017. – №2 (62). – С. 126-129.

5. Телевизионные тренажёры [Електронний ресурс] – Режим доступу до ресурсу: *[https://bstudy.net/922461/pedagogika/televizionnye\\_trenazhyory](https://bstudy.net/922461/pedagogika/televizionnye_trenazhyory)*

6. Серьёзный разговор о рулях [Електронний ресурс] – Режим доступу до ресурсу: *<https://habr.com/ru/post/73127/>*

7. Потенциометр, конструкция и виды прибора [Електронний ресурс] – Режим доступу до ресурсу: *[https://eltaltd.com.ua/blog/potentsiometr-konstruktsiya-i](https://eltaltd.com.ua/blog/potentsiometr-konstruktsiya-i-vidy-pribora)[vidy-pribora](https://eltaltd.com.ua/blog/potentsiometr-konstruktsiya-i-vidy-pribora)*

8. Принцип работы инкрементального энкодера [Електронний ресурс] – Режим доступу до ресурсу: *[https://megasensor.com/products/princip-raboty](https://megasensor.com/products/princip-raboty-inkrementalnogo-enkodera/)[inkrementalnogo-enkodera/](https://megasensor.com/products/princip-raboty-inkrementalnogo-enkodera/)*

9. Обзор плат *Arduino* [Електронний ресурс] – Режим доступу до ресурсу: *[http://geekmatic.in.ua/the\\_different\\_arduinos](http://geekmatic.in.ua/the_different_arduinos)*

10. *ATMega32U4* [Електронний ресурс] – Режим доступу до ресурсу: *<http://www.gaw.ru/html.cgi/txt/ic/Atmel/micros/avr/ATmega32U4.htm>*

11. *Kerrisk M. The Linux Programming Interface* / *M. Kerrisk*. – *No Starch Press*. 2010. – 1552 p.

12. Межпроцессовые коммуникации *Linux* [Електронний ресурс] – Режим доступу по до до ресурсу: *<https://www.opennet.ru/docs/RUS/lpg/node6.html#SECTION00723000000000000000>*

13. *Richard L. Fundamentals of C++ Programming*. / *L. Richard*. – *Halterman School of Computing Southern Adventist University*, 2018. – 766 p.

14. Бойченко С. В., Іванченко О. В. Положення про дипломні роботи (проекти) випускників Національного авіаційного університету. Київ: НАУ, 2017. 63 с.

15. ДСТУ 3008-95. Документація. Звіти у сфері науки і техніки. Структура і правила оформлення: видання офіційне, Київ: Держстандарт України, 1995. 38 с.